HOVEDPROSJEKT:

### **Best uten røyk**

(TOBACCO-FREE IS THE WAY TO BE)

FORFATTER(E):

Vidar Sporsheim Thomas Lyshaugen Mats Reinsby

Dato: 18. mai 2003

#### Sammendrag av hovedprosjekt

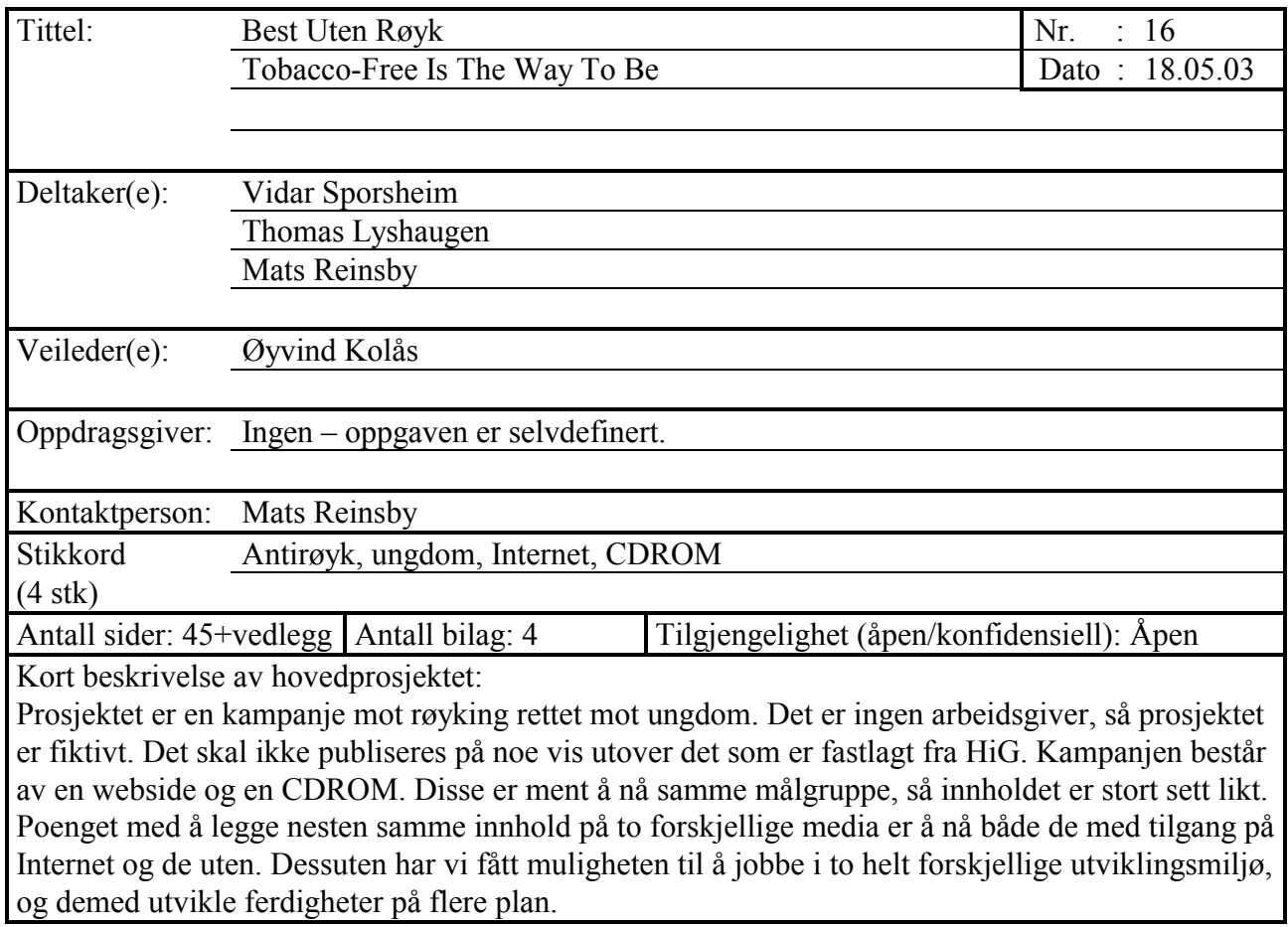

## **Forord**

Prosjektet vårt er en kampanje mot røyking rettet mot ungdom. Det er ingen arbeidsgiver, så prosjektet er fiktivt. Dette gav oss frie tøyler i form av at vi sto helt åpne til å forme og danne et prosjekt helt og holdent slik vi ville ha det. Det er bestemt at prosjektet ikke skal publiseres på noe vis utover det som er fastlagt fra HiG. Prosjektet vårt består av en webside og en CDROM. Disse er naturlig nok ment å nå samme målgruppe, så innholdet er stort sett likt.

Grunnen til at vi har lagd både webside og CD-ROM med nesten helt likt innhold er at vi vil kunne nå både de med og uten internettforbindelse.

Dessuten har vi fått muligheten til å jobbe i to helt forskjellige utviklingsmiljø, og demed utvikle ferdighetene våre på flere forskjellige plan.

Dette er resultatet av vårt hovedprosjekt våren 2003.

#### **MERKNAD TIL ELEKTRONISK VERSJON:**

Rapporten har blitt tilpasset for visning på skjerm. Nettopp av den grunn er sidenummereringen i den elektroniske versjonen ikke i samsvar med papirversjonen.

## **Innhold**

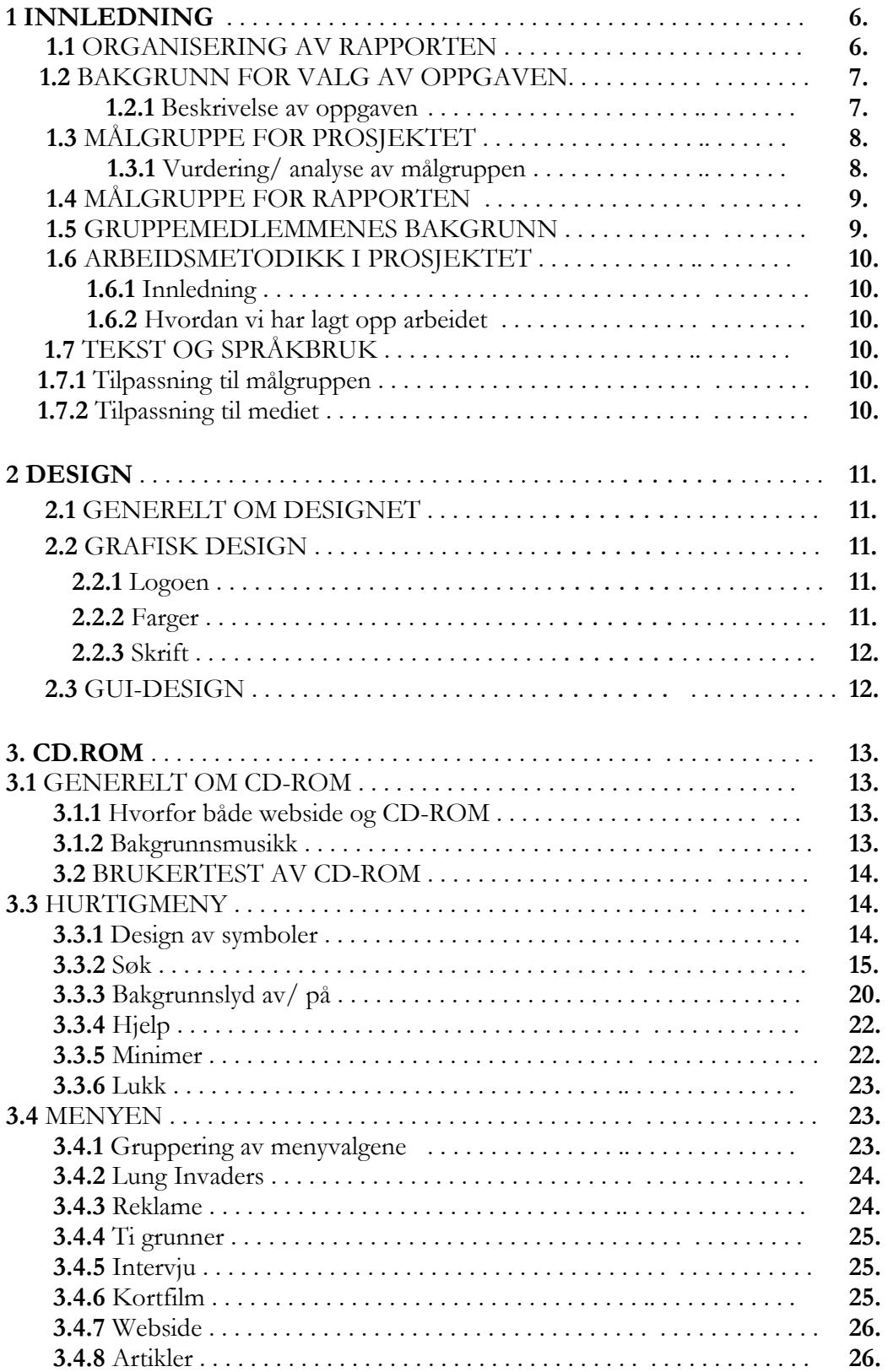

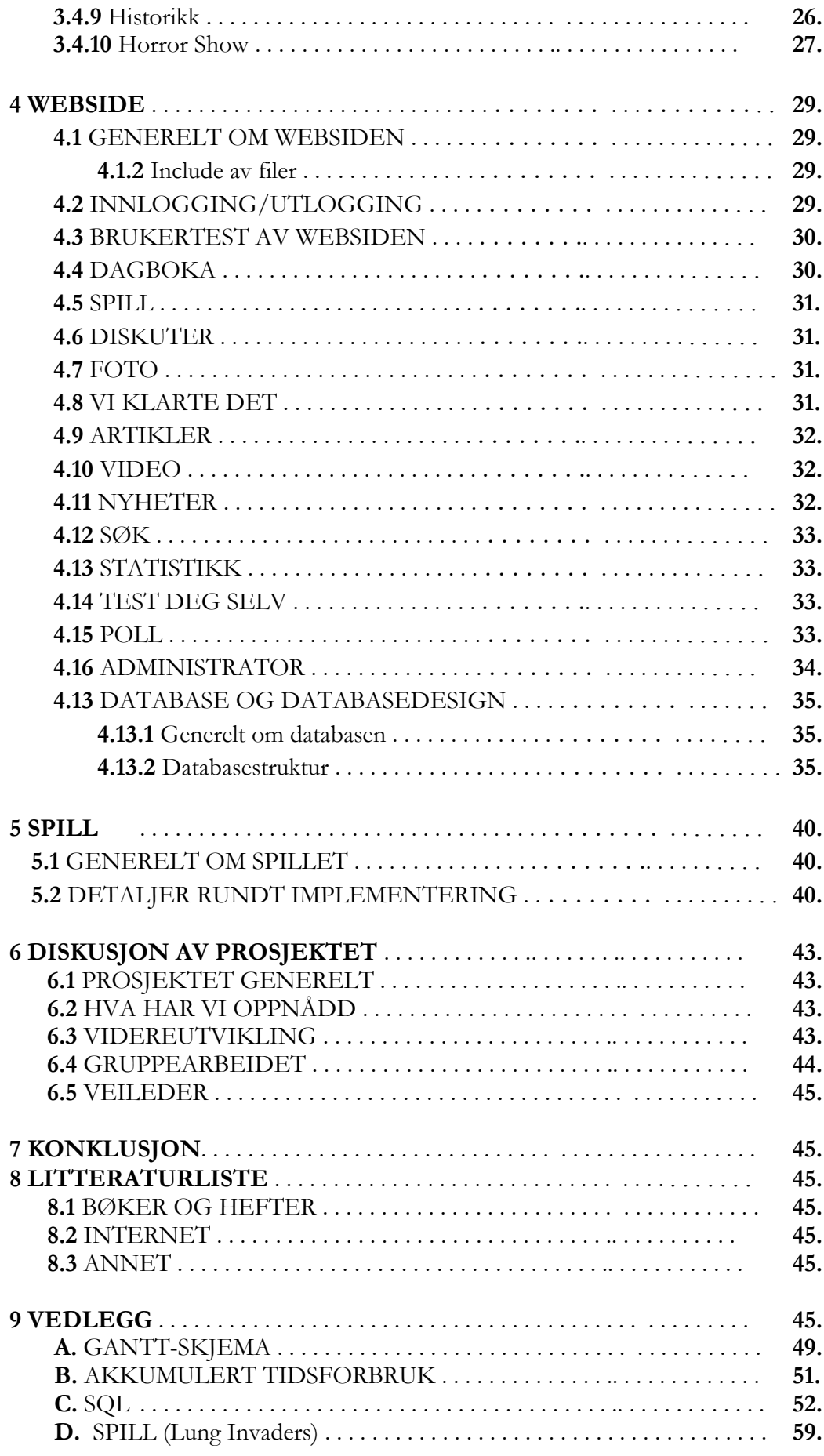

# **1 Innledning**

### **1.1 Organisering av rapporten**

#### **Kapittel 1 INNLEDNING**

Innledende kapittel. Litt generelt om prosjektoppgaven vår og litt om strukturen på selve rapporten.

#### **Kapittel 2 DESIGN**

Her tar vi for oss designdelen av prosjektet. Du vil her finne litt om designvalg og oversikt over databasen. Vi har gjort bevisste designmessige valg i forhold til hva vi syntes passet best og var mest fornuftig. Vi har også nevnt alternative designforslag som ikke ble valgt, og hvorfor.

#### **Kapittel 3 OM CD-ROMen**

Her forteller vi om alt vi har foretatt oss i sammenheng med CD-ROM'n. Vi tar også for oss noen kodeeksempler og forklarer generelt de valgene vi har tatt og hvorfor. Alle menyvalgene vil bli beskrevet her.

#### **Kapittel 4 OM WEBSIDEN**

I likhet med den detaljerte oversikten vi skrev i kapittel 3 for CD-ROM'n, vil dette kapittlet ta for seg websiden og dens innhold.

#### **Kapittel 5 OM SPILLET**

Vi syns det var fornuftig og ta et eget kapittel om spillet da dette finnes i 2 versjoner. En spesiallagd for web og en for CD-ROM'n.

#### **Kapittel 6 DISKUSJON AV PROSJEKTET**

Diskuterer resultatet av prosjektet og drøfter det opp imot de mål og rammer vi har satt for oss selv.

#### **Kapittel 8 KONKLUSJON**

Dette kapittlet er en veldig kort oppsummering av prosjektet og de nyttige erfaringer vi har gjort oss.

#### **Kapittel 9 LITTERATURLISTE**

En oversikt over de ressuresne vi har benyttet oss av, i form av litteraturlister og internettressurser

#### **Kapittel 10 VEDLEGG**

Her er oversikt over alle vedleggene

## **1.2 Bakgrunn for valg av oppgaven**

Vi i gruppen er personlig sterkt imot røyking. Både røykere og ikke-røykere har vel merket ubehaget ved passiv røyking. Vi så gode muligheter for å utfolde seg og bruke de forskjellige teknikker og ferdigheter vi har tilegnet oss. Vi har et ønske om å benytte kunnskaper tilegnet på DMM-kurset og i tillegg legge opp arbeidet til å omfatte teknikker og teori som går ut over pensumets grenser.

Vi så for oss en oppgave full av muligheter og få begrensninger.

#### **1.2.1 Beskrivelse av oppgaven**

Vi har bestemt oss for å lage et nettsted og en interaktiv CD-ROM.Vi har kommet frem til at websiden og CD-ROM'n vår skal inneholde følgende moduler:

Målet for prosjektet vårt er å lage et produkt som får ungdom til å få lyst til å slutte å røyke, samtidig som det skal ha en forebyggende effekt. Vi ønsker å få frem at det er "kulere" å ikke røyke enn og røyke.

#### Webside

- Login side (brukernavn / passord)
- Mulighet til å resende passord hvis dette skulle bli glemt
- Diskusjonsside / røykesluttdagbok
- Quiz / test deg selv
- Shockwave Macromedia spill
- Link til bl.a. Tobakk.no  $\rightarrow$  bestille materiell
- Nyhetsdel oppdaterte nyheter om røyking/røykeloven
- Søkemuligheter i nyhetsarkivet
- Admin del hvor man kan oppdatere nyheter og artikler bare ved å logge seg inn og uploade selve teksten + bilde

#### CD-ROM

- Det meste fra nettstedet (ikke forum)
- Større videoer
- Shockwave Macromedia spill (mer multimedia vennlig versjon)
- Tidslinje
- Reklamefilmer (aktuelle gamle antirøyk kampanjer)
- Intervju skoleelever / ungdom

## **1.3 Målgruppe for prosjektet**

Gruppen vi henvender oss til er primært røykende ungdom mellom 13 og 25 år. Vi ser også for oss at prosjektet skal appellere til ikke- røykere. en del av prosjektet kommer også til å rette seg spesielt mot gravide i den samme aldersgruppen.

Vi ser at det er en ganske bred og variert målgruppe, så det er vanskelig å trekke ut helt konkrete karakteristikker som passer for hele målgruppen. Vi prøver derfor å ta ut det som karakteriserer mindre grupper (f.eks. 13-15, 15-17 osv.) og legge disse egenskapene sammen til en mer helhetlig vurdering av målgruppen. Noen av særpregene vil derfor ikke passe til alle i gruppen, mens andre igjen kanskje kan være like representative for 13 åringer som for 25- åringer.

#### **1.3.1 Vurdering/ analyse av målgruppen**

Gruppen består av omtrent like mange gutter som jenter.

Vi ser for oss at motivasjonen/ grunnen til at mange i den yngste halvdelen av gruppen røyker stort sett er for å oppnå sosial status. Et ønske om å passe inn, være tøff og bli sett opp til. Dette gjelder nok like mye for jenter som for gutter. En holdningsendring er det som må til for å få denne gruppen til å få lyst til å slutte. Hvis det ikke lenger ansees som kult å røyke (noe det faktisk gjør i mange miljøer), vil høyst sannsynlig veldig få begynne/ fortsette med røyking i så ung alder.

De eldre vil neppe kunne plasseres i denne båsen. Vi går ut i fra (dette vil selvfølgelig bli nærmere undersøkt i research fasen av prosjektet) at røykere over 20 år har helt andre grunner til å røyke. De i denne delen av gruppen som begynte å røyke i veldig ung alder har sannsynligvis utviklet et mer fysisk behov for røyk. En trang, eller avhengighet. Dette gjør at det nok vil by på mer problemer å få disse til å få skikkelig lyst til å slutte. En annen ting er at de kan få problemer med å klare å slutte selv om de egentlig vil. Det blir nok ikke nok å få røyking til å fremstå som lite kult. De fleste i denne alderen vet at røyking er usunt, og det er vel heller få som synes det fortsatt er så utrolig kult når de har rundet 20. Det vi må tenke over her er at vi må skape en så sterk motivasjon at de kan overvinne røyksuget (her ser vi for oss at røykeslutt kurset vi har planlagt vil bli en viktig faktor). Vi vil i størst mulig grad unngå å bruke skremsel som et virkemiddel. "Alle" vet jo uansett at røyking er usunt.

De gravide blir kanskje bli en enklere oppgave å få på gli. Her snakker vi jo ikke bare om egen helse, men om et lite barns liv og helse. Vi ser for oss at det vil bli viktig å appellere til morsinstinktet. Vektlegging på å bevisstgjøre og opplyse den gravide om de farer hun utsetter barnet for ved å ta seg en blås vil bli det viktigste.

Mer generelt sett kan vi si at målgruppen er sosialt aktive. De bruker forholdsvis mye penger, og er ofte ute og fester. Spesielt jenter (mer mer og mer også gutter) er meget opptatt av utseende, så det kan være effektivt å fokusere på hva røyking gjør med en persons ytre.

Mange i denne alderen er facinert av action, fart og spenning. Ekstemsporter og lignende?

Det er lite sannsynlig at målgruppen i sin helhet er spesielt interessert i å lese lange, opplysende tekster. Både på grunn av rastløshet og et hektisk liv, men også fordi lesing ofte forbides med skole og "tvang". Bilder, lyd, video og interaktivitet vil være mer interessant enn ren tekst. Siden dette en gruppe som har vokst opp med data kan vi regne med at de fleste er fortrolig med pc og multimedia. Dette gir oss muligheten til å legge oss på et forholdsvis høyt teknisk nivå. Samtidig krever det at vi lager et fengende produkt som skiller seg litt ut fra alt de har prøvd før.

Spesielt den yngre delen av gruppen er i en alder der kjendiser er spennede saker. Vi kan prøve å nyttegjøre oss av dette ved å trekke inn noe om idretts- musikk- eller filmstjerner.

Vi tror alt i alt at dette er en gruppe som vil ha mye liv, spenning og interaksjon. Vi må lage et produkt som er kult og fresht, inneholder kun korte tekster, har mye bilder/ lyd/ video, og spiller på unges trang til å passe inn og være in. Dette må suppleres med mer inngående og opplysende stoff i form av lengre tekster og mer "tørre" videoer og bilder. Disse delene kan aksesseres gjennom hyperlenker i de korte tekstene. Informasjonen her vil primært rette seg mot den eldre halvdelen av gruppen samt gravide (som sannsynligvis vil være interssert i hva røyking fakstisk gjør med egen kropp og med barnet).

## **1.4 Målgruppe for rapporten**

Målgruppen for rapporten er nåværende og kommende datastudenter, samt sensor og veileder. Vi ser også for oss at eventuelle fremtidige administratorer av websiden kan få utbytte av rapporten.

Vi går ut i fra at leserne av rapporten har gode kunnskaper innen data og programmering, og at de er kjent med alle utviklingsspråkene vi har benyttet(PHP, Lingo, HTML og CSS). Vi går også ut i fra at leserne er kjent med bruken av Macromedia Director 8.x som utviklingsverktøy for interaktiv CDROM. Rapporten har i seg selv nytteverdi for de som skal vedlikeholde og eventuelt videreutvikle CD-ROM'n og websiden vår.

## **1.5 Gruppemedlemmenes bakgrunn**

Mats Reinsby – Idrettslinja Lena 3 år, 2 år Data Multimedia ved HiG Drevet med data på hobbybasis. Men aldri drevet med programmering

Vidar Sporsheim – Høgskolen i Molde, 1 år Informatikk, 2 år Data Multimedia ved HiG

Thomas Lyshaugen – Allmennfag 3 år, 2 år Data Multimedia ved HiG Også drevet med data på hobbybasis, men heller aldri drevet med programmering

## **1.6 Arbeidsmetodikk i prosjektet**

#### **1.6.1 Innledning**

Her vil vi kort beskrive vår arbeidsmetodikk og hvordan vi har lagt opp arbeidet.

#### **1.6.2 Hvordan vi har lagt opp arbeidet**

Arbeidet ble lagt opp slik at hver enkelt til enhver tid skulle ha arbeisdoppgaver å utføre. Vi har arbeidet mye induviduellt, men sydd sammen de enkelte delene etter hvert utover i prosjektet. Dette har gått greit.

Vi har også hatt møter med veileder Øyvind Kolås annenhver tirsdag og ellers ved behov. De siste 4-5 ukene hadde vi møter hver eneste tirsdag.

## **1.7 Tekst og språkbruk**

#### **1.7.1 Tilpassning til målgruppen**

Grunnet målgruppens spredte aldersnivå, deriblant mange tenåringer, har vi benyttet et relativt lett språkbruk for å forsøke å kommunisere alt dette på en forståelig måte som verken blir for språkfattig eller for vanskelig. Vi har forsøkt å finne en balanse mellom vanskelige ord, men der fremmedord eller faglige uttrykk har vært mer presise, har vi av og til brukt disse i stedet for å bruke mindre presise lettfattelige ord.

Språkbruken er også tilpasset gjennomsnittsbrukeren ved å ikke gå i dybden og hele tiden være mest mulig faglig korrekt, men heller snakke ungdommens språk — eller bråkerens språk.

Det er brukt noe engelsk enkelte steder, spesiellt omkring temaer som tobakksindustrien og reklame for og mot røyk, da det finnes mye interessant å ta tak i her utenfor landegrensene.

#### **1.7.2 Tilpassning til mediet**

Vi har brukt korte setninger og tilpasset visning av tekst til visning på skjerm. Vi har blant annet valgt å bruke knapper som går til neste eller forrige side for å dele opp lange stykker med informasjon. Vi vurderte scrolling, men fant at det ville være mer interessant å dele opp teksten på denne måten. Andre steder, som på *ti grunner* har vi brukt en annen måte for visning av tekst; Der har vi delt inn i en setning per side, og latt sidene automatisk videreføres med korte mellomrom.

# **2. Design**

## **2.1 Generellt om designet**

Målet var å lage en ungdommelig og frisk grafisk designprofil som var felles for websiden og CDen. Vi har gjort noe reseach på designtrender som går på ungdomssider på internett, og funnet ut hvilke sider som er mest populære og hvorfor. I og med at innhold var den viktigste faktoren for at ungdommelige brukere av websider skulle bli interessert, har vi selvfølgelig tatt hensyn til dette ved utviklingen av designet.

I tillegg har vi lagt vekt på simplisitet som en nummer en prioritet, både til grafisk design og for GUI-design. Selvfølgelig ikke en komprimissløs simplisitet, men en som tar hensyn til brukeren, og altså til brukervennligheten.

Hele vår grafiske profil skal lett kjennes igjen. Det som er særlig spesiellt ved vår grafiske profil som kan skille oss fra andre websider og andre multimedieapplikasjoner og som brukere lett kan kjenne igjen på designet er:

- menyen
- fargene (fargene i logoen går igjen i designet forøvrig)
- skrifttypen (Verdana)
- rommlig linjeavstand
- den smale formen (både på web og CD)
- logoen

## **2.2 Grafisk design**

#### **2.2.1 Logoen**

Kriteriene for logoen var som for designprofilen for øvrig, men den måtte også være lett å lese og lett gjenkjennelig. Særpreget finnes i den enkle form og dens korrespondanse med det øvrige designet. Den ujevne gulgrønne streken under *Uten* røyk er vårt viktigste kjennetegn i logoen.

#### **2.2.2. Farger**

Farger skaper assosiasjoner. Og farger påvirker våre følelser. Hva om fargene også kunne være med på å påvirke brukeren i den retningen som kampanjen heller mot. Hva om vi kunne fått røykeren til å innse hva som er bra med ikke å røyke, og la fargene være med på å skape den forestillingen?

Det er det vi har forsøkt. Vi ønsker å få brukeren til å tenke på det positive med ikke å røyke, samtidig som vi også advarer mot farene. Den hvite bakgrunnen, og den gulgrønne og lys gråfargen er farger som går igjen på websiden og CDen. Disse fargene skal være med på å få brukeren til å skape assosjiasjoner med et røykfritt liv og et friskere, sunnere, og bedre liv. Fargene skal være med på å skape disse assosiasjonene.

Øyvind Rannem forteller i sin bok *bokstav, bilde, budskap* at grønnt er høpets farge og at den symboliserer alt som har med natur, fruktbarhet, vekst, ungdom o.l. å gjøre. Gult er en gledens farge. Derfor kombinasjonen gul-grønn som vårt eneste fargeelement. Til tross for bare ett fast fargeelement virker den grafiske profilen ganske fargerik og frisk.

#### **2.2.3 Skrift**

Vi har valgt å bruke Verdana på både CDen og websiden. Det er en skrifttype som egner seg godt på skjerm, og leservennligheten til fonten ligger på topp blant de installerte Windows-fontene, en font de aller fleste har.

Linjeavstanden er rommlig, for å skape følelsen av at man leser mye på kort tid. Dessuten gir luft i teksten bedre lesbarhet. I tillegg er det også av estetiske hensyn vi har valgt denne type skrift og linjeavstand.

Skrifttypen på CDen er på 11 pt med en 16 pt linjeavstand, mens websiden har 12 px skriftstørrelse på 17 px linjeavstand. Enkelte vil hevde at en ikke-fastsatt skriftstørrelse og linjeavstand er best, for eksempel brukervennlighetsguru Jakob Nielsen. Vi er ikke enig. I mange browsere vil skriftstørrelsen kunne reduseres ved tilfeldigheter, som at brukeren holder inne SHIFT+SCROLL på musen. Dette vil føre til en mindre/større skrift enn det brukeren ønsker. Det estesiske aspektet er dog den største grunnen til at vi har valgt å sette fast skrift og størrelse i css-oppsettet vårt.

## **2.3 GUI-design**

Det som er mest enestående med GUI-designet til Best Uten Røyk er utvilsomt menyen. En vanlig måte å løse menyer på er å lage disse etter en hirearki- eller nettverksmodell. Dette er navigasjon som krever at en må klikke, klikke, klikke og klikke for å komme til et menyvalg. Og ofte ender det opp med at brukeren aldri går så dypt ned i strukturen, fordi han ikke visste at det var noe interessant så langt nede i hirearkiet.

Vår løsning er derimot å legge alle menyvalgene på en side, uten at det blir overveldende. Vi har beholdt oversikten ved å inndele menyvalgene i tre kategorier. På CDen er disse *multimedia*, *mennesker* og *fakta*. På websiden er kategoriene for menyvalgene *stump røyken*, *fakta*, og *logg inn*/*innlogget*.

GUI-designet vil bli mer detaljert omtalt senere, da det er enkelte elementer som ikke er felles for websiden og CDen.

## **3.CD-ROM**

## **3.1 Generelt om CD-ROM**

#### **3.1.1 Hvorfor både webside og CD-ROM?**

Best Uten Røyk er som kjent en antirøyk-kampanje, og kampanjen har en god webisde. Men hvorfor skal kampanjen også lanseres med en CD-ROM? Har en CD noen effekt på en ungdommelig røyker?

Med hensyn til ulike nedlastningshastigheter gir en CD langt større frihet til multimedieelementer. Ting i bevegelse og ting som gir lyd fra seg vil gjerne ha en større påvirkning på ungdom enn ren tekst+bilde. Mulighetene til alt dette er selvfølgelig også til stede med Flashteknologi. Men vi ønsket også mulighetene for å legge inn digital video med brukbar kvalitet, og gjennomsnittsbrukeren på internett har muligheten til å vise digital video i god kvalitet raskt nok pr. i dag.

Hensynet til røykere uten internettmuligheter, men med egen PC med CD-spiller har også blitt vektlagt. Den er også produsert for å skulle kunne benyttes i skolesammenheng, på ungdomsskole-nivå og videregående skoler, som i mange tilfeller ikke har den nedlastningshastigheten som hadde vært optimalt til å kommunisere innholdet i vår kampanje.

Vi har ingen intensjoner om å gi ut/selge CDen videre til andre, men hvis skoler eller andre viser interesse så vil vi selvfølgelig vurdere dette. Vi har ordnet med opphavsrett for bilder som har blitt brukt på CDen, men ikke for musikken (se omtale under). CDen kan altså brukes med det formålet den var tiltenkt (om musikken fjernes), selv om vi ikke har noen intensjoner om å gi ut CDen. Det må dog ikke ligge noen intensjoner om økonomisk gevinst bak, da vi ikke har egne rettigheter på bilder.

#### **3.1.2. Bakgrunnsmusikk**

Denne musikken har som formål å øke tiden på brukersesjonen og understreke hva vi ønsker å formidle med innholdet under de forskjellige menyvalgene. For musikken på CD-rommen har vi ikke ordnet med copyright. Om skoler eller organisasjoner vil være interessert i prosjektet vårt vil vi måtte fjerne musikken eller finne en aktør som er villig til å betale for å få rettigheter til å bruke musikken. Da det ikke er en selvfølgelighet at de som sitter med opphavsretten vil la oss bruke musikken, kan det også være behov for å måtte bytte ut med ny musikk som vi får rettigheter til å bruke på CDen.

Musik som har blitt brukt er: Fight Club Soundtrack - Psycho Boy Jack Oceans Eleven Soundtrack - Chemical Burn Spy Game Soundtrack - It's not a Game O brother where ar thou Soundtrack - I Am A Man Of Constant Sorrow.wav Dead Can Dance - Chant Of The Paladin Rob Zombie - Scum Of The Earth Michael Franks - Bob Mintzer Big Band Charlie Haden - Pat Metheny - Our Spanish Love Song Vangelis - 1492 Conquest of Paradise

I tillegg til en del lyd-effekter. Vi har brukt Cool Edit Pro til å redigere og sette sammen bakgrunnsmusikken.

## **3.2. Brukertest av CD-ROM**

Vi har gjennomført to brukertester av CDen. I vår første test fikk vi avdekket et par bugs, og i tillegg fikk vi inspirsasjon til hvordan grensesnittet kunne utbedres. Tre personer ble brukt i vår første brukertest, mens en fra prosjektgruppen vår var observatør. Testpersonene fikk instruksen om å utforske CDen, og bare gjøre som de ønsket. Eneste kriterie var at testpersonen måtte fortelle hva han/hun skulle gjøre for hver handling som skulle gjøres. Testen var virkelig nyttig, på grunn av de feilene som ble avdekket.

Den andre testen var også nyttig, men mest på innholds-biten. Ingen spesielle tekniske problemer ble avslørt, bare enkelte endringer i tekstinnholdet og redusering av filstørrelsene på to digitale videoer ble foretatt etter denne testen. Tre personer deltok, og fremgangsmåten var som i den første testen.

## **3.3 Hurtigmenyen**

#### **3.3.1 Design av symboler**

Symbolene vi har designet på hurtigmenyen skal medvirke til effektivitet hos brukeren. De er delt inn i to grupper; Første tre omhandler interaksjon internt med applikasjonen, neste to omhandler applikasjonens forhold til operativsystemet (minimert eller lukket)

Vi har bevisst plassert symbolene i følgende rekkefølge etter denne logiske grupperingen, men også etter hyppighet av bruk og andre forhold (som blir nærmere forklart snart). Rekkefølgen er slik (fra venstre til høyre):

- -Søk
- Bakgrunnslyd av/på
- Hjelp
- Minimer
- -Lukk

De *tre første symbolene* er plassert etter hvor hyppig disse blir brukt. I våre brukertester har vi funnet ut at hele 91% forstod hvilken funksjonalitet symbolene hadde. Vi vet dette da testpersonene ble bedt om å forklare hva de ønsket å gjøre før de gjorde noen form for interaksjon med brukergrensesnittet. Hvis testpersonen ønsket å slå av lyden, ville personen

først fortelle: «Jeg skal nå slå av lyden», for deretter å foreta gjøre et forsøk på dette.

Som sagt så har vi plassert symbolene etter popularitet: 58% ønsket å finne noe spesifikk informasjon og derfor benytte søk-funksjonen (Opprinnelig plassering for søk-symbolet: nr. 2 i rekken). Det var 24% som å skru ned/av musikken (Opprinnelig plassering for lyd av/på-symbolet: nr. 3 i rekken). Bare 9% hadde behov for hjelp. Tatt i betraktning vårt spredte nivå på datakyndighet i testene, mener vi dette resultatet er ganske bra. De som trengte hjelp ønsket først og fremst å vite hva symbolene stod for. (Oprinnelig plassering for hjelp-symbolet: nr 1).

De *to siste symbolene* på hurtigmenyen er plassert etter prinsippet om kunnskap i hodet hos brukerenFOTNOTE DONALD NORMANN; De fleste brukerene kjenner til hva disse symbolene betyr fra tidligere erfaring og læring. 94% av brukerene forstod hvilken funksjonalitet symbolet for minimer hadde, mens 100% forstod funksjonaliteten til symbolet for lukking av applikasjonen. Vi fant at de 6% som ikke forstod minimer-symbolet ikke var spesiellt datakyndige, da 5% av disse ikke kjente til hva symbolet betydde slik det ser ut i vanlige Windows-applikasjoner.

Sett bort i fra lyd-symbolet (som vi tidlig i utviklingsfasen re-designet), har alle symbolene beholdt sin opprinnelige form, da vi har oppnådd gode resultater for forståelse hos brukeren av disse symbolene.

#### **3.3.2 Søk**

#### **3.3.2.1 Søk-funksjonen**

Søker igjennom alle tekst-enheter som har prefiks *s\_* foran seg. Kodebiten som foretar selve søket, går igjennom alle medlemmene som er av type tekst og har prefiks \_s foran seg. I tillegg merkes det første ordet av de ordene det blir søkt på med rødt. Søker du på Gro Harlem Brundtland og velger et treff fra resultatlisten, da vil Gro være farget rødt. Vi har benyttet en kode fra et av våre egne tidligere prosjekt til denne søk-funksjonen.

#### **3.3.2.2 Søk-funksjonens kode**

```
-- Info:
-- Leter gjennom alle members av type text merket som søkbare i alle
-- castlibs i filmen etter ord som er angitt i søkefelt. Resultatene
-- blir merket røde overalt hvor de forekommer. Scriptet sørger for
-- at gamle resultater blir rensket opp før nytt søk utføres.
property tekst
property tekst_lengde -- Total lengde på teksten som skal søkes
gjennom
global sokTekst
property pos_start
property pos_slutt
property ant_forekomster -- For å holde orden på antall funn
property antCastlibs
property marker
property sokTekstFelt -- Feltet søketeksten skrives inn i
property resultaterVindu -- Vindu som resultatene vises i
on mouseUp me
  -- Rydder opp og setter alle members.text til svart:
```

```
sprite(resultaterVindu).member.text = "Rydder opp..."
```

```
--sokTekst = sprite(sokTekstFelt).member.text -- Teksten det skal
søkes etter
 put sokTekst -- TEST
  antCastlibs = the number of castLibs -- Antall CastLibs i filmen
 repeat with m = 1 to antCastlibs -- Går gjennom alle CastLibs
    antMembers = the number of members of castLib m
   repeat with n = 1 to antMembers -- Går gjennom alle members i
CastLib
      if ((member(n, m).type = #text) and (member(n, m).name starts
"s_")) then -- Sjekker om member er text og merket søkbar
       put "søkbar tekst" -- TEST
        tekst = member(n, m) .text--if (offset(sokTekst, tekst) > 0) then -- Forekomster fins i
teksten
        -- Tilbakestill farge på tekstmember-felt:
       member(n, m).foreColor = 99999999
        --end if -- offset
      end if -- type #text
    end repeat -- member
  end repeat -- cast
  sprite(resultaterVindu).member.text = "Klar."
  -- Utfører søket:
  sprite(resultaterVindu).member.text = "Søk pågår..."
  ant forekomster = 0resultater = [] -- Liste som resultatene lagres i
  sokTekst = sprite(sokTekstFelt).member.text -- Teksten det skal
søkes etter
  antCastlibs = the number of castLibs -- Antall CastLibs i filmen
  repeat with m = 1 to antCastlibs -- Går gjennom alle CastLibs
   antMembers = the number of members of castLib m
   repeat with n = 1 to antMembers -- Går gjennom alle members i
CastLib
      if ((member(n, m).type = #text) and (member(n, m).name starts
"s ")) then -- Sjekker om member er text og merket søkbar
        tekst = m = m + n, m) .text
       tekst_lengde = member(n, m).text.length
        -- START --
        -- Finner alle forekomster av ordet:
       avslutt = 0repeat while (avslutt = 0)
          pos_start = offset(sokTekst, tekst) -- Finner starten på
ordet
          p = pos start
          -- Finner slutten på ordet:
          stopp = 0--repeat while (stopp = 0) and (p < tekst lengde)
          repeat while (stopp = 0) and (p <= tekst.length)
           p = p + 1tegn = tekst.char[p]
```

```
if tegn = SPACE then
            pos_slutt = p -- Sluttposisjon
            stopp = 1 -- Fant slutten, avslutt løkka
          end if
          --p = p + 1end repeat -- ordslutt
        --ant_forekomster = ant_forekomster + 1
        -- Om vi fant noen:
        if (pos_start > 0) then
          ant forekomster = ant forekomster + 1
          -- Fargemerking av søkeordet:
          -- Må oversette posisjoner i substring til pos i total
          -- tekst:
          pos_start = pos_start + (tekst_lengde - tekst.length)
          pos_slutt = pos_slutt + (tekst_lengde - tekst.length)
          -- Merk ordet:
          member(n, m).char[pos start..pos slutt].color = rgb(255,
                                                             (0, 0)-- Legg member-navn i liste:
          marker = member(n, m).name
          if (getone(resultater, marker) = 0) then
            --marker = member(n).name
           resultater.append(marker)
            --put marker -- TEST
          end if -- fins i liste
        end if -- fant noen
        if (pos_slutt >= tekst.length) or (offset(sokTekst, tekst)
            0) then -- Nådd slutten av text
          avslutt = 1else -- Setter teksten til å være det som ennå ikke er gått
                                          -- gjennom
          --tekst = member(n).char[pos_slutt..tekst.length] --
                                        -- substring
          tekst = tekst.char[pos_slutt..tekst.length] -- substring
          --put "tekst kuttet" -- TEST
          if (offset(sokTekst, tekst) = 0) then
           avslutt = 1
            --put "Slutter" -- TEST
          end if
        end if
      end repeat -- forekomst
    end if -- type #text
  end repeat -- member
end repeat -- cast
put "Antall funnet: " & ant_forekomster
-- Blar gjennom listen med resultatene:
if (resultater.count > 0) then -- Sjekker om det var noen funn
  sprite(resultaterVindu).member.text = "Fikk følgende treff:"
  repeat with res = 1 to resultater.count
    --put res -- TEST
```

```
put resultater[res] -- TEST
      -- Viser resultatene i vinduet:
      lengde = sprite(resultaterVindu).member.text.length -- lengde
                                                              før
                                                            -- ny lagt til
      -- Konverterer fra member navn til navn på korresponderende
                                                               -- marker:
      case resultater[res] of
           -- "tekstfelt": resultat = "markør"
        "s_intro_tekst": resultat = "intro"
        "s<sup>-</sup>art hekta 01": resultat = "art hekta"
        "s_art_hekta 02": resultat = "art_hekta-02"
        "s<sup>-art-hekta bildetekst": resultat = "art hekta-Bilde"</sup>
        -- .
        - --- MANGE FLERE TEKST- OG MARKØR-REFERANSER I KODEN
        - --- .
        "s_2000": resultat = "h2000_3"
        "s<sup>-2010</sup>": resultat = "h2010<sup>"</sup>
        "s_2010": resultat = "h2010_2"
        "s_webside": resultat = "websiden"
        "s_hjelp": resultat = "hjelp"
        ot\overline{h}erwise resultat = "ukjent"
      end case
      sprite(resultaterVindu).member.text = \setminussprite(resultaterVindu).member.text & RETURN & resultat
      --sprite(resultaterVindu).member.text & RETURN &
resultater[res] & " " -- Navn
    end repeat
  else
    sprite(resultaterVindu).member.text = \backslash"Ingen forekomster funnet!"
  end if
end mouseUp
on getpropertydescriptionlist me
  liste= [:]
  liste[#sokTekstFelt]=[#comment:"Kanalen med felt for input av
søketekst:",\
                         #format:#integer,#default:1]
  liste[#resultaterVindu]=[#comment:"Kanalen med vindu for visning av
resultater:",\
                        #format:#integer,#default:1]
  return liste
end
```
#### **3.3.2.3 Søk sin lukk-funksjon**

Søk funksjonen kommer opp over menyen, noe vi fant ut kunne være en god løsning, da menyen ikke vil være av relevant viktighet mens en skal søke etter et bestemt ord/tema. Elementene som brukes til å vise søk-funksjonen ligger i de nederste kanalene, slik at om blir valgt synlige alltid vil komme øverst av samtlige lag. Denne funksjonen legges på lukk-knappen til søk, og setter kanalene til elementene settes til synlig eller usynlig.

#### **3.3.2.4 Koden til søk sin lukk-funksjon**

```
-- Info\cdot-- Legges på lukk-ikon tilknyttet hjelp som vises.
```

```
-- Sørger for at alt som hører til hjelpefunksjonen
-- skjules ved klikk på seg.
property forsteHjelpElem
property antHjelpElem
on mouseup me
  -- Skjuler alle elementer tilknyttet hjelpefunksjonen:
 sprite(me.spritenum).visible = false
 repeat with n = forsteHjelpElem to (forsteHjelpElem + antHjelpElem
- 1)
    -- Vil hoppe over min egen kanal:
    if (n = me.spritenum) then
     --n = n + 1end if
   sprite(n).visible = false
  end repeat
end
on getpropertydescriptionlist me
  liste= [:]
  liste[#forsteHjelpElem]=[#comment:"Kanalen med første element til
hjelpefunksjonen:",\
                       #format:#integer,#default:1]
  liste[#antHjelpElem]=[#comment:"Antall elementer tilknyttet
                                           hjelpefunksjonen:",\
                        #format:#integer,#default:1]
  return liste
end
```
#### **3.3.2.5 Søk sin oppryddnings-funksjon**

Funksjonen legges både på lukk-knappen til søk-funksjonen og på søk sin opprydningsknapp ved navn nullstill listen. Denne funksjonen fjerner alle ord som har blitt merket med rød farge og sletter resultatene i resultat-listen.

#### **3.3.2.6 Koden til søk sin oppryddnings-funksjon**

```
-- Info:
-- Rydder opp etter utført søk, dvs. fjerner alle markeringer av ord
i
-- alle members av type tekst som er merket søkbare i alle casts.
property tekst
global sokTekst
property antCastlibs
property sokTekstFelt -- Feltet søketeksten skrives inn i
property resultaterVindu -- Vindu som resultatene vises i
on mouseUp me
 sprite(resultaterVindu).member.text = "Rydder opp..."
  --sokTekst = sprite(sokTekstFelt).member.text -- Teksten det skal
søkes etter
 put sokTekst -- TEST
  antCastlibs = the number of castLibs -- Antall CastLibs i filmen
  repeat with m = 1 to antCastlibs -- Går gjennom alle CastLibs
    antMembers = the number of members of castLib m
   repeat with n = 1 to antMembers -- Går gjennom alle members i
CastLib
```

```
if ((member(n, m).type = #text) and (member(n, m).name starts
"s_")) then -- Sjekker om member er text og merket søkbar
        tekst = m = m + n, m).text
        --if (offset(sokTekst, tekst) > 0) then -- Forekomster fins i
                                                       -- teksten
          -- Tilbakestill farge på tekstmember-felt:
          member(n, m).forceColor = 999999999--end if -- offset
      end if -- type #text
    end repeat -- member
  end repeat -- cast
  sprite(resultaterVindu).member.text = "Klar."
end mouseUp
on getpropertydescriptionlist me
  liste= [:]
  liste[#resultaterVindu]=[#comment:"Kanalen med vindu for visning av
resultater:",\
                       #format:#integer,#default:1]
 return liste
end
```
#### **3.3.3 Bakgrunnslyd av/på**

#### **3.3.3.1. Funksjonalitet**

Slår av lyden som ligger i de synlige lydfeltene i Director. Det er med hensikt at vi ikke har gjort det slik at *bare* bakrgunnslyden slåes av. Vi har ingen brukertest til å bygge opp under følgende påstand, men vi mener det virker trolig at mange som slår av bakrunnslyden likevel ønsker lyd på de digitale videoene. Derfor har vi gjort det slik at kun lydsporene 1 og 2 (de to synlige) kan skrues av og på.

Når bakgrunnslyden er av, vises noten i symbolet noe blassere (lysere gråtone) enn når lyden er på.

Merk også at bakgrunnsmusikken vil fortsette å spille, men uten lyd, selv om lyden slåes av. Dette for å unngå at man må høre musikken fra start igjen om en skulle velge å skru på lyden etter at den har vært av.

Vi vurderte også med fade in/fade ut av musikken for å unngå slik en brå stopp, men etter grundigere gjennomtenking fant vi at det var mest tydlig at noe virkelig skjedde når symbolet ble trykket på når musikken avsluttet/startet plutselig, og ikke gradvis. Dessuten er det trolig at brukere i enkelite tilfeller ønsker å skru av musikken tvert av

andre grunner, som hvis man har høyere volum enn det som er behagelig.

#### **3.3.3.2. Kode**

```
-- Info:
-- Skrur av lyden på bakgrunnsmusikken.
-- men ikke på andre lydkanaler enn de to
-- som blir vist i Director (gjort med hensikt)
property spriteNum
property mySprite
property myStandardMember
```

```
property myRollovermember
property avStandard
property avRollover
property lyd_av
on beginSprite me
 1yd av = 0
  mySprite = sprite (me.spriteNum)
  myStandardMember = mySprite.member
end
on mouseUp me
  if lyd_av = 0 then -- lyden er på, skal slås av
    \sin\overline{d}(1).pause()
    --sound(2).pause()
    lyd av = 1
    \overline{m}Sprite.member = avStandard
  else -- lyden er av, skal slås på
    sound(1).play()
    --sound(2).pause()
    lyd<sub>_</sub>av = 0
    mySprite.member = myStandardMember
  end if
end mouseUp
on mouseEnter me
  if lyd_av = 0 then -- lyden er på
    mySprite.member = myRolloverMember
  else -- lyden er av
    mySprite.member = avRollover
  end if
end mouseEnter
on mouseLeave me
  if lyd_av = 0 then -- lyden er på
    mySprite.member = myStandardMember
  else -- lyden er av
   mySprite.member = avStandard
  end if
end mouseLeave
on isOKToAttach (me, aSpriteType, aSpriteNum)
  case aSpriteType of
    #graphic:
      return TRUE
    #script:
      return FALSE
  end case
end isOKToAttach
on getPropertyDescriptionList
  if the currentSpriteNum = 0 then exit
  theMember = sprite(the currentSpriteNum).member
  the MemberNumber = the Member_numberreturn \
\begin{bmatrix} \end{bmatrix}#myRolloverMember: \
 \left[ \begin{array}{c} \end{array} \right]#comment: "Meny lyd rollover", \
  #format: #graphic, \
  #default: member (theMemberNumber + 1) \
```

```
], \setminus#avStandard: \
 \begin{bmatrix} \end{bmatrix}#comment: "Symbol for lyd av:", \
   #format: #graphic, \
   #default: member (theMemberNumber + 1) \
 \left| \cdot \right|#avRollover: \
 \left[ \begin{array}{c} \end{array} \right]#comment: "Symbol for lyd av rollover:", \
  #format: #graphic, \setminus#default: member (theMemberNumber + 1) \setminus\vert \
  ]
end getPropertyDescriptionList
```
#### **3.3.4 Hjelp**

Vi vurderte å legge inn en hjelper, noe likt hjelperen i Microsoft Word, men innså raskt at det ikke ville vært behov for en slik funksjon på en applikasjon med et så lite omfattende grensesnitt som denne. Våre erfaringer i brukertesten tilsier også at det ikke var særlige behov for en slik hjelper. For de få som trengte hjelp, var det som er innholdet på denne hjelp-siden tilstrekkelig (se applikasjon).

Øvrig hjelp der det var behov har vi lagt inn direkte i teksten, som for eksempel på tidslinjen, der vi forklarer hvordan man beveger seg langt tidslinjen.

#### **3.3.5 Minimer**

Minimerer applikasjonen.

#### **3.3.6 Lukk**

#### **3.3.6.1 Funksjonalitet**

Etter at brukeren klikker på symbolet, spør vi om en bekreftelse på at det er å lukke applikasjonen brukeren ønsker. Deretter viser vi en side for navnene på de medvirkende på dette prosjektet, inklusive de vi ønsker å takke.

#### **3.3.6.2 Påvirkning av det underbevisste**

Brukeren trykker på symbolet, og menyen forsvinner samt at brukeren bli spurt «Ønsker du å slutte». Hvorfor har vi formulert oss slik? Hvorfor står det ikke avslutte? Som mye annet på denne CD-rommen har vi forsøkt å påvirke underbevisstheten hos røykere til å slutte. I løpet av en brukersesjon av denne applikasjonen må brukeren gå veien om dette spørsmålet for å avslutte, og brukeren må trykke ja (sett bort i fra andre metoder å avslutte på som ligger utenfor applikasjonen). Formuleringen er bare en av mange små detaljer, men nok et eksempel på at vi bevisst har forsøkt å påvirke mer enn brukeren gjennom kritisk tenkning.

## **3.4 Menyen**

#### **3.4.1 Gruppering av menyvalgene**

Vi har valgt å dele inn menyvalgene i tre grupper. Dette fordi det er lettere å holde oversikten over hvilke valg som er mulige og hvilke relasjoner valget har til den «røde tråd».

Vi har valgt å dele inn menyvalgene i tre grupper. Sammen med logoen vil disse tre ordene bygge et grovt helhetsinntrykk over hva som finnes på CD-rommen.

Apropos helhetsinntrykk kan det være naturlig å nevne hvorfor vi har valgt å *ikke* inkludere et *slogan/tagline* for å skape et helhetsinntrykk: For det første sier navnet Best Uten Røyk en hel del om hva CD-rommen (og websiden for den saks skyld) gjelder. For det andre er menyvalgene og den grafiske profilen med på å bygge opp et tilsvarende forståelse for hva denne CD-rommen (og websiden) omhandler. For det tredje ønsker vi at den grafiske profilen skal være renest mulig og fri for unødvendige momenter. For det fjerde er kampanjen tiltenkt både røykere og ikke-røykere, men vi ønsker å gi røykere inntrykk av at dette er en kampanje som vil være til hjelp for dem, samtidig som vi ønsker å gi ikke-røykere et intrykk av at CD-rommen/websiden er informativ og underholdende også for de som ikke røyker og kanskje til og med er lengst ut på fløyen blant anti-røykere.

Så tilbake til grupperingen av menyvalgene. Inndelingen er som følger:

- - Multimedia
	- o Lung Invaders
	- o Reklame
	- o Ti grunner
- - Mennesker
	- o Intervju
	- o Kortfilm
	- o Webside
- - Fakta
	- o Artikler
	- o Historikk
	- o Horror Show

Dette sier jo en hel del om hva som er på CD-ROM'n.

Menyvalgene blir også tydeligere av en slik kategorisering; Hva ville brukeren trodd om hva menyvalget *reklame* inneholdt? Ordet *røyk* i logoen vil være med på å gi et inntrykk av at det ikke er hvilken som helst reklame, men noe som har med temaet røyk å gjøre. Videre, hvis vi gir et hint om at dette også inneholder multimedia, ved å plassere det i kategorien for multimedia, ja da har vi jo lagt ut flere ledetråder til brukeren om hva menyvalget *reklame* faktisk kan inneholde. Altså har vi også valgt å gruppere menyvalgene fordi det gir klarhet i hva de ulike valgene på menyen innebærer.

#### **3.4.2 Lung Invaders**

Se egen omtale av spillet Lung Invaders. (**Kapittel 5: OM SPILLET**)

#### **3.4.3 Reklame**

#### **3.4.3.1 Formål**

Opplyse om hva som bli foretatt av de ulike interessenter for å påvirke menneskers holdninger til røykeprodukter og til menneskers holdninger om tobakk forøvrig. Få brukeren til å forstå hvorfor vi (og mange med oss) mener at tobakksindustrien manipulerer og ødelegger, og hvorfor myndighetene og andre frivillige aktører advarer mot farene ved tobakksbruk og passiv røyking.

Om vi lykkes, skal brukeren etter å ha gått igjennom innholdet sitte igjen med et intrykk av at tobakksindustrien er en manipulerende industri som legaliserer og ufarliggjør sitt virke, selv om det er et faktum at industrien er ansvarlig for millioner av menneskers død hvert eneste år.

#### **3.4.3.2 Løsning**

Vi har valgt å bruke ulike media for å underbygge vårt formål med innholdet under menyvalget reklame. Dette fordi lærer bedre når alle sansene brukes aktivt, og vi ønsker jo at våre brukere skal forstå hva vi prøver å formidle.

Vi har vært varsomme med kritikk av tobakksindustrien, da dette kan virke useriøst og til og med få kampanjen til ikke å se situasjonen i helhet.

#### **3.4.4 Ti grunner**

#### **3.4.4.1 Formål**

Opplyse om hvilke grunner både røykere og ikke-røykere har til ikke å like røyk, og få brukeren til å ta et standpunkt, og finne egne grunner til hvorfor røyk ikke er helt bra.

#### **3.4.4.2 Løsning**

Et slideshow viser de ulike grunnene til både røykende jenter og gutter og samt ikkerøykere. Dette vil medvirke til å få brukeren til å ta egne standpunkt ti hvorfor røyking ikke er helt bra. Undersøkelsen vi brukte var ikke veldig omfattende, og ble foretatt samtidig som vi produserte intervjuet som også finnes på CDen.

#### **3.4.5 Intervju**

#### **3.4.5.1 Formål**

Gi brukeren et intrykk av hva den generelle oppfatningen blant ungdom om røyking og røyke-relaterte emner er. Vise at det finnes argumenter både for og mot røyk, og på den måten påvirke brukeren til å ta egne standpunkt og tenke kritisk.

#### **3.4.5.2 Løsning**

Vi intervjuet elever på en videregående skole i Gjøvik og klippet videoen sammen i Adobe Premiere. Vi gjorde intervjuer av 30-35 personer, og tok ut de beste i forhold til vårt formål. Klipping og effekter foregikk i Adobe Premiere. Vi prøvde ulike codec, men ingen kunne måle seg med siste versjon av divX i komprimering. Dette medfører at mange må installere denne versjonen.

#### **3.4.6 Kortfilm**

#### **3.4.6.1 Formål**

Lage en film som får brukeren til å innse at det finnes mange gode grunner til å ikke røyke, og at det å slutte å røyke også har enorme helsemessige fordeler også på kort sikt.

#### **3.4.6.2 Løsning**

Samtlige personer i hovedprosjektgruppen nektet å være skuespiller dersom de måtte røyke, for slik stod det jo svart på hvitt i storyboardet. Heldigvis fikk vi velvillig hjelp fra Sigurd Dyste (som også går i klassen vår). Vi ga Sigurd en ti-pakning Prince (ok, litt dobbeltmoral fra vår side her), slik at han skulle yte maks (enda mer dobbelt-moral, men akkuratt denne gangen var Sigurd og hans skuespillerprestasjoner Best Med Røyk). Vi brukte ulike programmer til å legge påeffekter, og Adobe Premiere ble brukt til klipping. Vi prøvde også mange ulike codec her, og som på intervju valge vi selvfløgelig divX.

#### **3.4.7 Webside**

#### **3.4.7.1 Formål**

Øke trafikken på våre websider. Jo flere brukere som kommer til våre websider, desto mer effektiv vil kampanjen være.

#### **3.4.7.2 Løsning**

Enkel side med URL-link til websiden. Bevisst har vi gjort det slik at musikken fortsetter i bakgrunnen, det gir en glatt overforing fra CD til web og en enda bedre helhet i kampanjen.

#### **3.4.8 Artikler**

#### **3.4.8.1 Formål**

Opplyse om tobakk og dens effekt på kroppen, avhengighet og tobakksindustriens umoral.

#### **3.4.8.2 Løsning**

Eleve artikler om temaene som blir omtalt over vises til forhåpentlig uforstyrrende bakgrunnsmusikk som skal oppmundtre til videre lesning. Noen artikler er ikke skrevet av oss, disse har kildehenvisning til slutt i artikkelen.

#### **3.4.9 Historikk**

#### **3.4.9.1 Formål**

Gi et overblikk over tobakkens historie, og sette temaet i perspektiv. Få brukeren til å forstå at menneskene har antatt at tobakk kunne ha en helseskadelig effekt flere hundre år tilbake i tid.

#### **3.4.9.2 Løsning**

Tidslinjen viser tobakkens historie fra -6000 og frem til i dag, pluss en liten profeti om hva som kan komme til å skje slik mange eksperter hevder det.

Vi har til hver forekomst på tidslinjen lagt oppå en usynlig firkant som holder på linken til den respektive markøren. Koden for denne å holde posisjonen er som følger:

```
property csprite,psprite,pkanal
property hdiff,vdiff
on getpropertydescriptionlist me
  liste=[:]
  liste[#pkanal]=[#comment:"kanal vi låser i forhold
til",#format:#integer,#default:91]
 return liste
end
on beginsprite me
 csprite=sprite(me.spritenum)
  psprite=sprite(pkanal)
  hdiff=csprite.loch-psprite.loch
  vdiff=csprite.locv-psprite.locv
```
on prepareframe me csprite.loch=psprite.loch +hdiff csprite.locv=psprite.locv +vdiff end

end

For å gjøre det mulig å også bruke tastaturet til å bevege tidslinjen har vi følgende kode:

```
property pSprite
on beginSprite me
  pSprite = sprite(me.spriteNum)
end
on prepareFrame me
  if pSprite.locH > 1150 then
    \overline{\text{p}}\text{Sprite.} locH = 1150
  else if pSprite.locH < -700 then
   pSprite.locH = -700
  end if
  if keyPressed(124) then --right arrow
    pSprite.locH = pSprite.locH - 40
  else if keyPressed(123) then --left arrow
    pSprite.locH = pSprite.locH + 40
  end if
end
```
Og for å bruke knappene frem/tilbake i tid har vi følgende kode:

```
property pSprite
on beginSprite me
 pSprite = sprite(sprite 91)
end
on mouseUp me
  if sprite(me.spriteNum) = (sprite 93) then
   pSprite.locH = pSprite.locH + 40
  else if sprite(me.spriteNum) = (sprite 92) then
   pSprite.locH = pSprite.locH - 40
  end if
end
```
Bakgrunnsmusikken til *historikk* (Vangelis) er også brukt i en film om Colombus sitt første møte med amerika, noe som også passer inn her, i relasjon til vestlige menns oppdagelse av tobakken.

#### **3.4.10 Horror Show**

#### **3.4.10.1 Formål**

Formålene er å få brukeren til å vise avsky for tobakk, illustrere faren ved bruk av tobakk, og å skremme (men være relevant). Dette er dog ikke et primært formål med vår kampanje, derfor har vi valgt å legge det meste som viser bilder av helseskader grunnet tobakksbruk på ett sted (Gjelder også for websiden).

#### **3.4.10.2 Løsning**

Det hele starter med en introduksjon til horror showet. Vi gjorde denne introen i Director, til tross for at vi kunne oppnådd bedre resultater med Flash.

*Røyke-freak* som vi kaller han er en figur vi har fått lånt med tillatelse fra Action on Smoking and Health (ASH). For å gjøre studeringen av denne personen med alle sine skavanker litt mer spenende, eller skal vi si litt mer kvalmende, så har vi valgt aktivere brukeren her, slik at brukeren selv må forske ut de stedene som tobakksskader kan forekomme på. Dette vil gjøre et større intrykk og gjøre det lettere å huske de ulike momentene som vises. Dette viser avsky.

Vår *døds-statistikk* viser hvor mange som har dødd i Norge de siste fem ti årene på grunn av røyking. Denne statestikken passer best her i dette horror showet, da det er med på å forsterke budskapet om at tobakk dreper. Dette illustrerer faren ved å bruke tobakk.

Mer *blod og gørr* blir det i det siste valget under menyvalget horror show. Her har vi laget en lineær presentasjon av indre skader som tobakk har påført organer, og vi viser også bilder av noen mennesker. De fleste bildene her er også hentet fra ASH. Dette bør ha en viss skremmende effekt på brukeren.

## **4 Webside**

## **4.1 Generelt om websiden**

Websiden til Best Uten Røyk ser vi for oss at kan ha et virkelig potensiale som en røykekampanje i fremtiden. Det spennende, smale designet legges godt merke til, og det er i samsvar med designet til CD-ROMen. Fokuset legges også her på de positive sidene med ikke å røyke, dog med noen forekomster av hva som kan skje hvis man velger å fortsette å røyke. På samme måte som for CDen så har vi på websiden valgt å markedsføre for det andre produktet, slik at vi på websiden refererer til CDen vår og på CDen har vi lagt en link til websiden.

Vi lagde en Prosjektwebside med det formål å kunne legge ut rapporter fra forprosjekt og lingnende, samt å ha et eget forum for å diskutere ting på nett hvis vi ellers ikke skulle være tilgjengelig for hverandre. Det er også en sammling med akutelle linker på siden. Selve siden finner du på: **http://phpweb.hig.no/~010165/** 

Siden ble desverre ikke brukt så mye, men det beviser bare at vi hadde god og jevn kontakt med hverandre under hele prosjektet, enten via møter, telefon, mail, eller Instant Messenger Services.

#### **4.1.2 Include av filer**

Vi har valgt å bruke include for å unngå redundans og for å gjøre selve utviklingen av websiden enklere. Alle filene under index.php blir derfor inkludert inn i index.php med variabelen \$innhold. Dette fører til at vi kun trenger å åpne databaseforbindelsen i index.php, samt noen enkeltstående filer som ikke kan inkluderes (grunnet headerinformasjon i disse filene).

## **4.2 Innlogging/Utlogging**

Innlogging og utlogging skjer ved hjelp av to filer (sjekk.php og logg\_ut.php). Filen det linkes til ved innlogging er "sjekk.php". Her sjekkes om brukernavn og passord er i databasen. Hvis så er tilfellet vil brukeren automatisk sendes tilbake til "index.php", men nå som status "innlogget" (ved at sesjonsvariabelen "innlogget" settes til 1). For å få brukeren automatsik tilbake til hovedsiden etter innloggingen valgte vi å bruke header() funksjonen. Dette førte til at "sjekk.php" ikke kunne inkluderes slik vi ellers har gjort. Det samme gjelder for "logg\_ut.php". Her avsluttes sesjonen, og brukeren kommer tilbake til hovedsiden som ikke innlogget. Noen av menyvalgene krever at brukeren er innlogget.

Hvis en bruker som har administrator rettigheter logger seg på vil sesjonsvariabelen "tilgang" settes til 2. Nå mange av sidene forandret slik at de inneholder forms for å vedlikeholde sidene, i stedet for det vanlige innholdet.

## **4.3 Brukertest av websiden**

Vi har gjennomført to brukertester av websiden. Begge testene avdekket mindre problemer med grensesnittet og mindre tekniske feil. To personer deltok i første test, og tre i andre test. Noen døde linker ble avslørt, noen skrivefeil, og mindre grensesnittproblemer ble oppdaget.

## **4.4 Dagboka**

Dette er vel det som først og fremst skal hjelpe brukerne til vikelig å slutte. Mye av informasjonen ellers i prosjektet er god motivasjon til å få lyst til å slutte, og når bestemmelsen er tatt tar dagboka over. Det meste av innholdet er tatt fra Sosial –og Helsedirektoratets røykedagbok i hefteform. Vi fikk tillatelse til å benytte alt materiell fra dem, så vi har laget en digitalisert utgave av dagboka. Det som er fordelen med å ha den digital er at det blir så mye mer interaktivt. Nå kan ting som ble skrevet på dag 1 dukke opp igjen i teksten på dag 10.

Dagboka ble først laget i ren HTML, men da funksjonaliteten skulle legges til brukte vi PHP. Input fra brukeren blir lagt i en database, og tatt frem igjen enten ved senere, passende anledninger eller når brukeren ønsker å se på den respektive siden igjen. Når brukeren skriver inn tekst i input feltene og lagrer dette blir feltene låst slik at brukeren ikke kan forandre dataene ved et senere tidspunkt. Visse felter fra sidene blir trukket frem igjen senere i dagboka for å minne brukeren på hva som ble skrevet og dermed gi litt ekstra motivasjon. Mange har lett for å glemme hvilke grunner de faktisk hadde til å slutte når det begynner å bli hardt å stå i mot.

Det er ingen sjekk på om brukeren har skrevet inn tekst i feltene, men vi diskuterte dette og fant ut at det ville vært feil å tvinge noen til å skrive noe alle steder. Har man ikke noe å skrive, så har man ikke noe å skrive.

Dagboka består av tretten sider hvorav disse omfatter de ti første dagene fra brukeren bestemmer seg for å slutte, og uke en, to og tre etter røykeslutt. Dag seks er dagen brukeren skal slutte.

Måten brukeren aksesserer hver enkelt side er ved å trykke "dagboka" i menyen. Første gang brukeren er logget inn vil side en vises. Linken "dagboka" vil vise til "side1.php" helt til brukeren har fylt inn feltene, trykket "Oppdater dagbok" og logget ut og inn igjen. På den måten har vi nesten sikret oss mot at noen fyller ut alle dagene på en gang, eller går til f. eks side 12 før side 5. Vi vurderte å legge inn flere tester her, men da det ikke går utover andre enn brukeren selv om han/ hun skulle finne på å skrive inn adressen for en side fremover i tid i adresselinjen ble vi enige om at dette var sikkert nok. Hvilken side hver enkelt bruker er på holdes styr på i "brukere" tabellen i databasen. Når en bruker har fylt ut alle tretten sidene (og logget ut og inn) vil menyvalget "dagboka" peke til siden "side.php". Dette er en oversikt over alle sidene brukeren har fylt ut. Her kan man bla seg gjennom hver enkelt side og se hva man skrev på sidene. Denne siden kan også aksesseres fra hver dagbokside før alle sidene er fylt ut, men da vises bare de som allerede er ferdige.

## **4.5 Spill**

Spillet er en Shockwave film laget ved hjelp av Macromedia Director. Omtale av dette finnes i eget avsnitt i rapporten. (**Kapittel 5: OM SPILLET**)

## **4.6 Diskuter**

Forumet er ment som en mulighet til å formidle tips mellom folk som prøver å slutte å røyke og som en møteplass. Vi ser for oss at folk kan få svar på alt de lurer på angående røykeslutt ved å legge ut et spørsmål på disse sidene. Siden det bare er medlemmer som har adgang til forumet vil sannsynligvis de aller fleste som leser og svarer på innleggene vite hva de snakker om.

Vi synes et slikt forum er viktig for å skape et samhold for brukerne. Nå kan alle som vil oppnå kontakt med andre som er i samme båt. Dette tror vi er meget positivt.

Vi har valgt en ganske enkel løsning når det gjelder selve implementeringen. Det er mulig å spørre et spørsmål, og andre medlemmer kan svare på spørsmålet. Man kan ikke gå inn å "svare på et svar". Grunnen til at vi valgte å gjøre det såpass enkelt var at vi ikke så noe stort behov for å lage et fullverdig forum. Hvis vi skulle gått inn for å lage noe med en skikkelig dynamisk trestruktur mener vi dessuten at vi hadde sittet med en uforholdsvismessig stor del-oppgave i forhold til antall medlemmer i gruppa og den totale arbeidsmengden.

Etter å ha testet funksjonaliteten har vi kommet fram til at dette er en meget god løsning i forhold til formålet med selve forumet. Det var forholdsvis raskt å utvikle, er lett å bruke og det fungerer perfekt til det det er utviklet for, nemlig å gi brukere svar på sine spørsmål.

De to siste spørsmålene i forumet kommer opp på forsiden til BUR.

## **4.7 Foto**

Brukernes eget galleri. Her oppfordres alle medlemmer til å laste opp sine beste røyke relaterte bilder. Brukeren må også gi bildet en overskrift, samt gi en kort forklaring rundt bildet.

Det føres ingen kontroll over hva som lastes opp(annet enn at det må være bilder), men administrator har mulighet til å slette bilder ved behov (dessuten slettes alle bilder hver måned). En gang i måneden(dette må jo bestemmes av de som en gang måtte drifte dette nettstedet) kåres månedens bilde. Dette vil legges ut på fremsiden sammen med en beskrivelse av bildet, en overskrift, og "nick'et" til medlemmet som lastet opp bildet. Brukerne har også mulighet til å se på andres bilder. Overskriftene er listet opp på siden slik at man kan klikke seg fram til de bildene man synes høres interessante ut.

## **4.8 Vi klarte det**

Dette er en liten gulrot for brukerne. Hvis man har kommet seg gjennom hele dagboka, og fortsatt er røykfri, får man muligheten til å legge seg til lista over stolte røykesluttere. Alle som haker av for at de vil legges til lista (i uke 3 i dagboka), blir lagt til her med fullt navn. Vi var inne på tanken å legge alle som gikk gjennom dagboka automatisk til i liten, men fant ut at det beste var å gi brukeren selv valget. Ikke alle er interesserte i å få navnet sitt offentliggjort på nettet.

Måten denne lista bygges opp på er at raden "klart\_det" i tabellen "brukere" blir satt til 1 (0 er standard) hvis brukeren haker av for at han/ hun vil være på lista. Ved å hente ut alle i "brukere" tabellen som har "klart\_det" lik 1 får vi et resultatsett som inneholder bare de brukerne som vil være på lista, og som er gjennom hele dagboka.

## **4.9 Artikler**

Vi begynte med en ide om at artiklene skulle være statiske, altså alle artikler som skulle være med i prosjektet skulle være spikret og ferdige i HTML før levering. Da vi begynte å se litt fremover så vi fort at dette ville vært en dårlig løsning. Dette er et tidløst redskap mot røyk, men statiske artikler uten en enkel metode for oppdatering, sletting og endring av artiklene ville ødelagt denne visjonen. Ved å ha et dynamisk arkiv av artikler, er bruksområdet for websiden sterkt utvidet. Nå kan en eventuell kjøper av kampanjen kunne bruke akkurat den samme websiden i flere å. Den vil alltid være oppdatert på det siste innen nyheter om røyking. Dette kunne selvfølgelig også vært oppnådd gjennom å oppdatere sidene manuelt ved å skrive nye artikler i HTML helt fra bunnen av og laste dem opp via FTP, men da er behovet for en datakyndig en hemmende faktor. Administrator delen av artikkel delen er beskrevet nærmere i avsnittet Administrator.

Artiklene er samlet i oversiktssiden "art\_intro.php". Her får brukeren presentert hver enkelt artikkel med et lite bilde, overskift og en liten tekst vi har kalt "teaser". Artiklene er lagt ut i en tabell som bygges opp dynamisk i det siden lastes.

Ved å følge lenken "Les mer" blir siden "vis\_nyhet.php" åpnet. Her vises artikkelen i sin helhet med overskift, bilde, ingress og hovedtekst. Også denne siden bygges opp ut fra resultatet av et databasekall.

### **4.10 Video**

Dette er en helt enkel side for nedlasting av diverse filmer. Filmene er hentet fra Sosial – og Helsedirektoratets nettsider, og vi har fått tillatelse til å legge ut disse filmene av dem. Kontaktperson i Helse –og Sosialdirektoratet var Øivind Tveit. I tillegg hadde vi kontakt med Melissa Chew fra Brown Melhuish Fishlock i Australia (firmaet som laget filmene). Filmene la vi inn fordi vi synes dette er en ekstremt bra kampanje som absolutt passer inn i vårt prosjekt.

## **4.11 Nyheter**

Dette er stedet hvor alt det nyeste innen anti røyk kommer inn. Det er lett tilgjengelig, oversiktlig og ryddig. Den siste nyheten havner øverst på lista og skyver alle de andre et hakk ned. Bare de tjue siste nyhetene vises på hovedsiden, men man kan enkelt komme seg til en fullstendig oversikt over alle innlagte nyheter ved å klikke "Vis nyhetsarkiv". Vi diskuterte om det var litt vanskelig å finne fram i en slik opplisting av overskrifter, men etter å ha sett på en del nyhetssider fant vi ut at dette var en veldig vanlig måte å gjøre det på. Vi var også enige om at vi tross alt henvender oss til et ungt publikum, og at disse i stor grad er fortrolig med "søk etter…"/ "find(on this page..)" funksjonen i browseren.

Uansett mener vi at tjue overskrifter bør være greit å skumme gjennom (og det er jo tross alt disse de fleste trenger å forholde seg til). Vi vurderte å kutte ned antall nyheter på hovedsiden til ti, men kom fram til at hvis det kommer ca. 5 nye nyheter hver dag ville hver nyhet være på "forsiden" i bare to dager. Alle brukere er neppe innom hver dag, så det er greit å la hver nyhet være lett tilgjengelig i minst fire dager.

I motsetning til artiklene er det ingen krav til bilde på nyhetene. Selvfølgelig hadde hver nyhet sett mer spennende ut hvis det var med et bilde, men siden det er meningen at administrator skal kunne legge inn nyheter raskt og smertefritt synes vi det var best å la det være valgfritt med bilde. Klargjøring av bilder kan jo fort blir litt tidkrevende hvis man ikke er særlig erfaren med bildebehandling.

Listen over nyheter bygges opp dynamisk ved å hente ut de siste tjue postene i tabellen "nyheter". Resultatet er sortert på dato. En nyhet vises fram ved hjelp av siden "vis\_nyhet.php". Denne siden får beskjed om hvilken nyhet som skal vises ved at id nummeret til artikkelen sendes med fra "nyheter.php" ved hjelp av GET metoden(i adresselinjen).

## **4.12 Søk**

Du har også mulighet til å søke via websiden vår, i både artikkel og nyhetsdelen. Hvis du får treff på ordet du søker på vil det komme opp en liste med linker til de treffene du har fått. I denne listen vil du få oversikt over overskriften på den aktuelle artikkelen/nyheten og link til selve siden.

Når du har lest artikkelen/nyheten er det bare å trykke nederst på siden på teksten <Tilbake> for å komme tilbake til søkresultat siden.

## **4.13 Statistikk**

Statistikken vi har på websiden vår er hentet fra Statistisk sentralbyrå – (www.ssb.no), og viser en oversikt over hvor mange % i Norge, av den voksne befolkningen, som røyker daglig. Siden er laget ved hjelp av enkel HTML uten noe form for avansert PHP.

## **4.14 Test deg selv**

De fleste av quizene og testene vi har på siden vår har vi laget spørsmålene selv, med unntak av en som er hentet fra "Reklame for produkter som dreper". Disse testene er laget i PHP med det formål og teste den enkelte brukeren om hvor mye han/hun kan om røyking. Det er også laget en test for å finne ut hvor mye motivasjon du har og hvor motivert du er til å slutte å røyke.

## **4.15 Poll**

For å sprite opp websiden med litt ekstra deltakelse fra brukerens webside har vi lagt en poll (spørsmåls-dialog-boks) på førstesiden. Denne gir oss også en bedre oversikt over hvem våre brukere er, hva de gjør (av ting relatert til temaene i vår kampanje) og hvilke meninger de har.

## **4.16 Administrator**

Et viktig mål for prosjektet vårt var at det skulle være lett å drifte selv for lite datakyndige. For å oppnå dette måtte vi selvfølgelig implementere en administrator funksjon. På tidligere prosjekter, og ellers andre nettsteder er det stort sett en egen side for dette. En side som inneholder administrator funksjoner for alle sidene i strukturen. Vi bestemte oss for å prøve en litt ny vri på det. Nemlig å la admin delen bli integrert i hver enkelt side. Når siden blir lastet inn sjekkes det om brukeren er logget inn med administrator rettigheter eller ikke. Hvis brukeren er administrator vil det i stedet for de vanlige elementene lastes inn tekstfelter og knapper for å administrere akkurat den delen av nettstedet brukeren er på. Nå får ikke administratoren se akkurat hvordan siden ser ut i vanlig modus, men det er jo lett å sjekke ved å logge inn som f. eks den forhåndsinnlagte brukeren "bruker" med passord "pass". På denne måten er det lett for en administrator å finne fram til akkurat den funksjonen han/ hun er ute etter. Det er bare å navigere som en vanlig bruker.

Innlegging av nyheter og artikler skjer ved at "admin\_nyheter.php" eller "admin\_artikler.php" sender data fra form's på sidene til siden "ny\_post.php". En egen form for innlegging av nyheter på forsiden sender også data til samme fil. Her sjekkes det om det er en artikkel eller en nyhet som kommer inn, og forespørselen blir behandlet ut i fra hva slags type det er. Hvis alt er skrevet riktig inn av administrator vil posten legges inn i databasen, bildene blir lastet opp på serveren, og nyheten eller artikkelen vises nå på web.

Designet på spesielt "art\_intro.php" og "siste\_nytt\_intro.php" krever at administrator legger inn et bilde med nesten nøyaktig riktige dimensjoner som thumbnail. Dette var vi i begynnelsen litt skeptiske til, så vi så etter andre muligheter. En mulighet var å forandre designet, en annen var å skalere bildet ved hjelp av PHP. Dette ble imidlertid lagt på is da vår veileder kom med det glimrende rådet: "en administrator kan man alltid stole på". Dette var vi alle skjønt enige om, og vi går derfor ut i fra at administratoren som legger ut artiklene har nok kompetanse til å skalere bildene før de legges ut. Siden dette tross alt bare er viktig i forbindelse med artikler(som skal være større, og mer utfyllende enn nyheter), synes vi det var greit nok at administratoren får den lille jobben med å klargjøre bilder til artiklene.

Nyhetsdelen er som nevnt tidligere, ikke belastet med et krav om bilder. Dette for at en administrator raskt skal kunne publisere nyheter som kommer inn. Det er også for å unngå at det å legge inn nyheter skal oppfattes som et ork. Poenget er at de skal legges ut ofte. Hvis det skal legges inn bilde til en nyhet har vi sagt i fra om at bildet ikke bør overstige 300 piksler i bredde. Vi kunne kjørt en test på at bildet faktisk ikke er mer enn 300px bredt, men igjen "en admin kan man stole på". Litt må vi kunne forvente av den som driver nettstedet. Det er jo heller ingen katastrofe om bildet er bredere, det ser bare mindre pent ut.

Vi mener det er greit å ha mulighet til å slette og endre nyheter, fordi disse ofte blir lagt inn raskt og lite gjennomtenkt. For å forhindre at nyheter som kanskje helst aldri burde blitt lagt ut blir liggende ute i lengre tid har vi lagt til en slik funksjon. Nyhetene kan enkelt slettes ved å trykke på linken "SLETT" bak hver overskrift på admin siden for nyheter. ID nummeret til nyheten som skal slettes sendes med i URL'en til siden "slett\_nyhet.php". Ved å trykke på "ENDRE" sendes ID nummeret med til filen

"endre\_post.php", her legges data fra et databasesøk inn i en form. Admin kan forandre hvert enkelt input felt og lagre endringene.

Sletting -og endring av artikler foregår på omtrent samme måte som for nyheter.

"Visste du at" har også en liten admin del. Her kan man legge inn nye poster i tabellen "visste\_du". Man kan også endre teksten for en gitt id. Man kan ikke slette en hel post, fordi det vil medføre et hull i rekken av id nummer(som mt\_rand() bruker for å ta ut en post til visning på forsiden). Vi mener at problemet med at man ikke kan slette er løst ved at man kan endre teksten i en hvilken som helst post.

Ved hjelp av interne linker i "index.php" scrolles det automatisk til riktig område etter at "Vis", "Legg til" eller "Oppdater" knappene trykkes. Dette forhindrer forvirring og gjør arbeidet mer effektivt. Grunnen til at vi nevner denne funksjonen spesielt er at det ikke så ut til at dette fungerte sammen med serverside include, som vi har brukt for å bygge opp nettstedet vårt. For å få det til å fungere måtte vi mellom to include setninger skrive ut et eller annet (vi valgte ) i html, for så å sette inn  $\leq a$  name='visste\_du' /> . Å finne ut dette tok noe tid.

I fotodelen kan administrator kåre månedens vinnerbilde, skrive inn overskift og tekst(alt dette blir lagt over i en egen tabell), og slette forrige måneds bilder fra databasen. Selve bildene vil fortsatt ligge på serveren, men de vil ikke ha referanser i databasen. På denne måten har Best Uten Røyk fortsatt alle bildene, men de vil ikke vises for brukerne i mer enn en måned(eller til admin sletter dem fra db).

Diskusjonssidene har en funksjon for å slette innlegg i forumet. Både spørsmål og svar kan slettes, men hvis et spørsmål slettes vil automatisk alle svar på dette innlegget også slettes. Enkeltstående svar kan slettes uten at andre innlegg blir berørt.

## **4.13 Database og databasedesign**

#### **4.13.1 Generelt om databasen**

Vi har benyttet en MySQL database til å ta vare på all dynamisk informasjon i forbindelse med websiden. Databasen er bygget opp på enklest mulig måte med en tabell for hvert enkelt "element" vi trenger å lagre informasjon om. Det finnes selvfølgelig ingen relasjoner i MySQL databasen, så vi skisserer bare strukturen i hver tabell. SQL statements er lagt ved som vedlegg D.

#### **4.13.2 Databasestruktur**

#### **artikler**

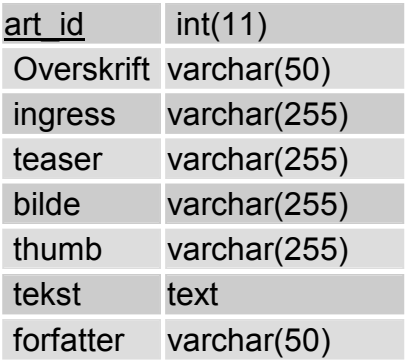

#### **bilder**

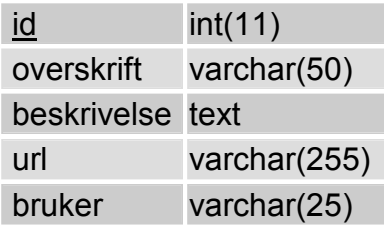

#### **brukere**

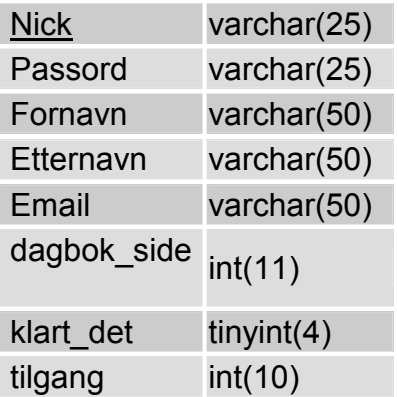

#### **dagbok\_dag1**

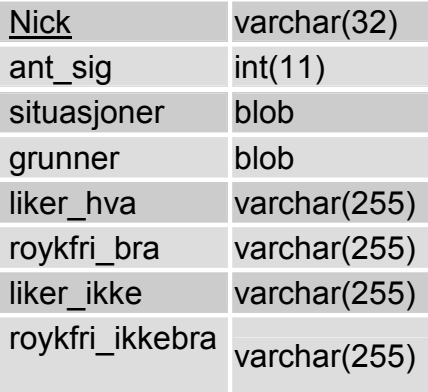

#### **dagbok\_dag2**

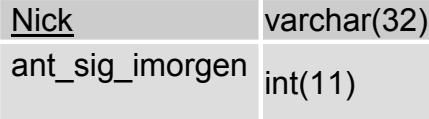

#### **dagbok\_dag3**

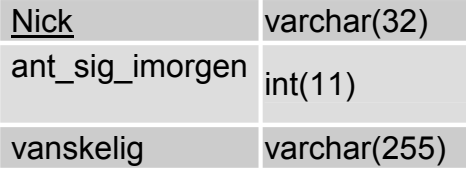

#### **dagbok\_dag4**

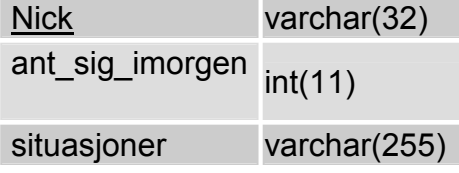

#### **dagbok\_dag5**

Nick varchar(32)

#### **dagbok\_dag6**

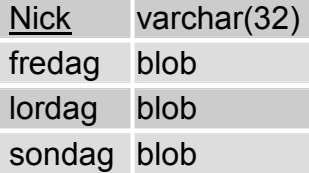

#### **dagbok\_dag7**

Nick varchar(32) egodag blob

#### **dagbok\_dag8**

Som dagbok\_dag5

#### **dagbok\_dag9**

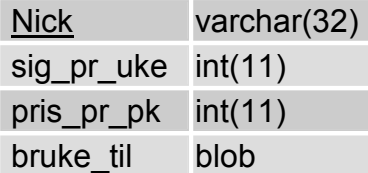

#### **dagbok\_dag10**

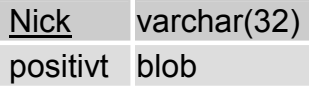

#### **dagbok\_uke1**

Nick varchar(32) royksug tips text

#### **dagbok\_uke2**

Som dagbok\_dag5

#### **dagbok\_uke3**

Som dagbok\_dag5

#### **diskuter**

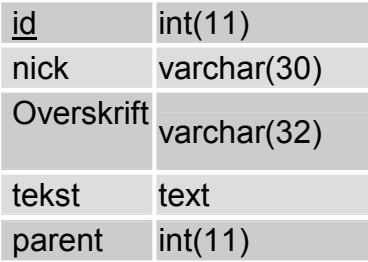

#### **highscore**

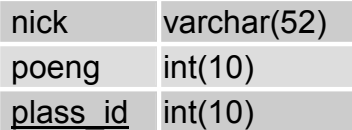

#### **nyheter**

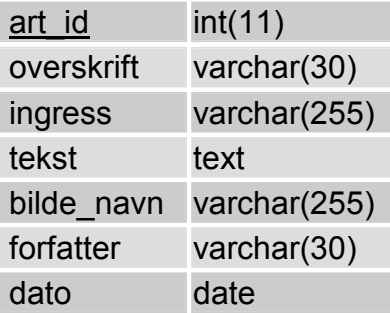

#### **nyheter\_forside**

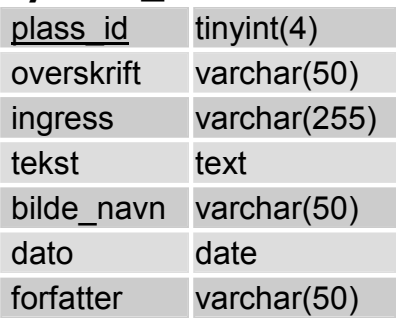

#### **vinnerbilde**

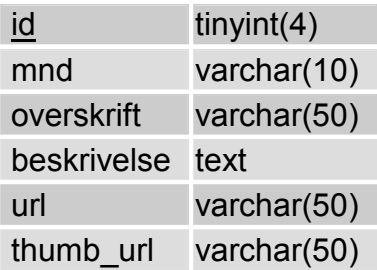

#### **visste\_du**

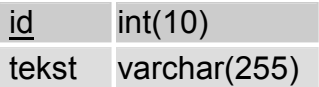

# **5 Spillet**

#### **Space Invaders klonen "Lung Invaders"**

Ansvarlig for Lingo kode: Mats

## **5.1 Generelt om spillet**

Ideen bak spillet var å lage et spill der man kunne kjempe mot røyken. Vi var inne på flere forskjellige spill vi kunne basere oss på, men valget falt på Space Invaders. Litt av grunnen var den enorme populariteten dette spillet nøt på 80- tallet. Praktisk talt alle som hadde tilgang på en datamaskin eller et tv-spill på den tiden har prøvd dette morsomme, og udødelige spillet.

I begynnelsen hadde vi litt problemer med å tenke riktig. Mye tid gikk med til å få orden på tankene, men da vi begynte å se mulighetene ved å tenke objekter i lingo ble alt mye mer klart. Spesielt implementering av kulene (fra lunge og røykpakker) ble mye enklere med denne tankegangen.

Spillet ble utviklet med tanke på bruk både på CD-ROM og web side som en lystig og avvekslende aktivitet ved siden av de mer faktarelaterte mulighetene. Vi så i begynnelsen for oss et mer velfylt spill med tanke på lyd og grafikk på CD'en, og en mer "strippet" versjon på web. Dette gikk vi bort i fra da vi så de beskjedne filstørrelsene på Shockwave filmene som Director produserer. Den eneste forskjellen er den fengende musikken vi har lagt på spillet på CD-ROM versjonen. Den lange Fast- Tracker modulen ble for stor til å legge ut på nettet.

En artig liten detalj er highscore lista, eller Topp 10. Denne ble lagt til både for å prøve ut mulighetene med NetLingo(om enn i en rimelig beskjeden utgave), og fordi vi så fordelen med dette i forhold til det med å få brukere til å komme tilbake til nettsidene våre. Nå kan spillere sende inn sin poengsum og sjekke hvor bra de har gjort det i forhold til andre spillegale. Mer om hvordan dette er implementert senere i rapporten.

### **5.2 Detaljer rundt implementeringen**

All Lingo kildekode finnes i vedlegg E.

Selve filmen er bygget opp av 4 hovedelementer. Lungen, statusbaren, røykpakkene og kulene. I tillegg kommer lyder, tekstfelt, og diverse behavior's og andre script. Vi har prøvd å la hvert objekt få bare en behavior så langt dette har latt seg gjøre. Dette synes vi har gitt best oversikt, dessuten gir det, sånn vi ser det, den mest objektorienterte løsningen.

Et tema som har vært mye diskutert er omfanget av spillet. Etter en ganske beskjeden innføring i Director før jul var vi ikke akkurat rustet til å lage et spill uten å lese en del ekstra stoff. Dette sammen med en heller rusten hukommelse fra det som ble gjennomgått i kurset "Multimediateknikk 2" gjorde at det ble ganske tidkrevende å komme skikkelig i gang.

Etter litt studering av diverse andre implementeringer av Space Invaders begynte vi å lage alle objektene som skulle være med. Røykpakker, lunge, kuler osv. ble utvikler i Photoshop, mens Cooledit 2 pro ble brukt til å editere og finpusse lydene.

Når alle objektene var på plass i score begynte lingo programmeringen. Det første var å få lungen til å bevege seg. Det ble implementert ved å legge en usynlig sprite bak lungespriten for deretter å legge til "constraint to sprite" på lungen. Nå kunne lungen draes rundt omkring oppå den usynlige spriten. For å få den til å bevege seg kun horisontalt, og uten å måtte holde musknappen inne ble lungens locH satt til musa sin locH. Vi prøvde også med pil tastene, men fant ut at spillet ble mer spillbart ved å bruke musa til å styre med. Grunnen til at space er brukt til skyteknapp er at det er sinnsykt irriterende å bruke musknappene. Dette fordi selve spillet vil bli inaktivt(og i verste fall bli lagt bak et annet programvindu) hvis man trykker ned musknappene nå pekeren er utenfor spill vinduet.

Kulene(som er samme objektet både for sigarettene og Nicorette tablettene) blir avfyrt ved at lungen eller en av røykpakkene sender en "skyt" melding til hver av kulespritene som ikke allerede er avfyrt og er i lufta. Det er lagt inn en restriksjon på hvor ofte lungen kan skyte ut en kule også, så hvis denne "kulepausen" ikke er over vil ikke kulen bli skutt ut selv om den er ledig. Dette ble gjort for å unngå at alle kulene blir skutt ut omtrent samtidig når space trykkes. Denne pausen gir også røykpakkene muligheten til å bruke de samme spritene til å avfyre sine sigaretter. Hvor kulene kommer fra (hvilken sprite som skal skyte dem ut) sendes med til kuleobjektene slik at de vet hvor de skal komme fra, hvilken castmember de skal "ta i bruk" og i hvilken retning de skal avfyres. Når en kule treffer et objekt (sjekkes med intersects) sender den en melding til spriten som er truffet. Spriten selv ordner opp i ting som å oppdatere antall liv, forandre castmember, spille av lyder, fjerne seg selv fra stage osv.

For hvert skudd som avfyres blir ett poeng trukket fra "poeng" variabelen i "spill\_data". Dette synes vi var en god ide, fordi det da blir en utfordring i seg selv å sikte godt i stedet for bare å holde space nede og unngå sigarettene.

Hvis alle røykpakkene på et brett er truffet vet lungespriten dette, fordi en array som inneholder spritenumrene til hver av røykpakkene blir oppdatert hver gang en røykpakke blir truffet. Når denne arrayen er tom vil lungespriten sørge for at avspillingshodet hopper til markeren "brett\_ferdig". Her blir variabelen "brett" i spriten "spill\_data" oppdatert ved å legge til 1. Dette fører til at kulene nå går fortere, og røykpakkene skyter oftere. Dette skjer ved at verdiene for hastigheten på kulene multipliseres med verdien i variabelen "brett"(som er multiplisert med 3). Grunnen til at pakkene nå skyter oftere er at variabelen "utvalg" blir redusert med "brett" multiplisert med 50. "Utvalg" brukes i forbindelse med random funksjonen i Lingo. Jo mindre tallet i utvalg er, dess oftere blir utfallet av random lik 1, altså tallet som utløser et skudd. Hvis man er kommet på et veldig høyt nivå vil denne utregningen gjøre at utvalget blir meget lite. Vi fant ut at noe mindre enn 10 her ville blitt helt håpløst. Derfor vil aldri "utvalg" kunne være mindre enn 10 når variabelen brukes sammen med random. Også pakkene har fått en restriksjon

på hvor ofte de kan skyte. Denne pausen er en del mindre enn den som er satt for lungen (fordi pakkene også er begrenset gjennom random funksjonen).

Hvis lungen blir truffet av sigaretter tre ganger(treff mens lungen blinker gjelder ikke) er spillet over. Man får da muligheten til å skrive inn navnet sitt og sende til highscore lista, og velge om man vil avslutte spillet, eller spille en ny runde. Hvis spilleren er koblet til Internet vil navnet som er lagt inn i tekst feltet bli lagt til i highscore tabellen i databasen vår. De ti beste vises fram på websiden under spill-> topp 10. Vi har lest en del om å få Director til å sjekke om maskinen faktisk har tilgang til Internet, og er tilkoblet. Det finnes en funksjon som sjekker om maskinen har installert alle Xtras som trengs for å kommunisere med Internet, nemlig netPresent, men denne sjekker ikke om nettet er oppkoblet (og gir derfor veldig lite). En annen mulighet vi vurderte var å prøve å laste inn tekst fra en servlet på samme server som highscore.php ligger på, men da tiden begynte å bli en smule knapp ble dette lagt på is. Det vi fant ut var at de som spiller på nett sannsynligvis er tilkoblet. På CD-ROM versjonen kunne vi ha tatt bort hele muligheten for å legge seg til lista, men vi valgte å beholde den fordi det tross alt er en litt artig detalj. Ved å opplyse tydelig om at man må være tilkoblet Internet for å benytte seg av funksjonen mener vi å ha vårt på det tørre selv om en sjekk hadde vært bedre.

For mer inngående forståelse av spillet henviser vi til kildekoden som er vedlagt. Merk at Director filen er laget i Director 8.5, så den lar seg ikke åpne i Director 8.0.

## **6 Diskusjon 6.1 Prosjektet generelt**

Ved de tider vi startet opp prosjektet var det lite problemer med å skaffe grupperom eller skaffe oss steder vi kunne sitte og jobbe med planleggingsfasen i fred og ro. På dette tidspunktet hadde vi ikke stort behov for å sitte ved en datamaskin eller ha tilgang på noen form for avansert elektronisk utstyr.

Under utarbeiding av forprosjektet begynte vi å estimere et utvalg definerte oppgaver, noe som endte opp i en fremdriftsplan. Selv om vi ikke lå helt etter skjemaet før påske tok vi oss fort inn igjen ved at vi hadde planlagt meget godt og visste nøyaktig hva som skulle gjøres og hvordan. Denne planen trekker bare opp de groveste retningslinjene, men alt i alt klarte vi å holde denne planen ganske godt.

Underveis i prosjektet vårt hadde vi statusmøter med veileder hver 14. dag. Ellers hadde vi 2-3 møter per uke på privat basis, hvor vi hadde statusmøter og diskuterte løsninger på eventueller problemer som hadde dukket opp siden sist. Så bestemte vi hva som skulle gjøres til neste gang vi skulle treffes, og det ble en slags form for å gi lekser til hverandre, som fungerte meget bra. Det var i hvertfall ikke tvil om hvem som skulle gjøre hva, til når.

## **6.2 Hva har vi oppnådd**

Vi føler at vi har oppnådd de målene vi har satt oss for prosjektet, som i grove trekk var å utvikle en webside og en CD-ROM som skulle oppfylle de krav vi har satt oss. Vi har gjennomgått en grundig analyse og designprosess, som har gjort arbeidet lettere for oss utover i prosjektet. Det er ingen elementer som mangler idag. Alt er komplett og slik vi så det for oss i planleggingsfasen. Vi har igjennom flere brukertester blitt klar over feil og mangler, men kan ikke nå i skrivende stund si vi vet om noen feil eller alvorlige mangler. Alt er rettet opp og gitt siste finpuss, og vi har nå to ferdige produkter.

Oppsummering: Vi føler at vi har oppnådd de målene vi har satt oss.

## **6.3 Videreutvikling**

Nå som vi er ferdige med vår del av utviklingen, har vi nå to ferdige produkter, med gode muligheter for videreutvikling. Da skal jo denne rapporten legges til grunn for en slik utvikling. Vi har som nevnt ingen feil eller mangler som krever oppretting/ videreutvikling, men når det gjelder drifting av sida har vi lagd en så god admin del at noe videreutvikling vil være lite nødvendig i våre øyne. Men allikevel er absolutt muligheten tilstede for å videreutvikle både webside og CD-ROM. Først og fremst i form av godt dokumentert kode og denne rapporten.

## **6.4 Gruppearbeidet**

Igjennom hele prosjektet har vi hatt mulighet til å benytte oss av skolens grupperom og datalabber. Men i sin storhet har vi valgt å jobbe hjemme på hver vår maskin. Dette har fungert helt fint da vi ved ukentlige faste møter har fått status, diskutert løsninger på eventuelle problemer og praktiske ting. Vi har som nevnt tidligere holdt kommunikasjon via enten mail, telefon eller Instant Messenger services i tillegg til møtene våre.

Det er absolutt litt forskjell på kompetansen, på forskjellige fagområder, innad i gruppen. Dette har vi utnyttet på best mulig måte, og latt hver enkelt jobbe med de de kan best. Her kan jo også en ulempe trekkes frem i form at at ikke alle får utviklet ferdighetene sine på alle områder.

I likhet med de fleste andre gruppesammensetninger har også vi hatt våre diskusjoner, men vi har alltid kommet frem til en enighet på en voksen og fornuftig måte. Vi har ungått de helt store uenighetene og har støttet hverandre på best mulig måte gjennom hele prosjektet.

## **6.5 Veileder**

Øyvind Kolås har vært veilederen vår gjennom hele prosjektet. På første møtet ble vi enige om at vi skulle treffes annenhver tirsdag på hans kontor kl 11.00, og ellers ved behov. Vi hadde hyppigere møter mot slutten da dette var ønskelig fra begges side.

Øyvind har gode kunnskaper på så og si alle felt. Enten det dreier seg om Linux eller Windows. Han har gitt oss tips og god veiledning gjennom hele prosjektet. Har vi ikke fått tak i Øyvind på skolen har han alltid vært tilgjengelig via mail, og det setter vi utrolig stor pris på. Han har alltid hjulpet oss med de problemene vi har lagt frem for han, og velvillig stilt opp. Han har aldri vært vanskelig å spørre.

En stor takk til Øyvind Kolås!

# **7 Konklusjon**

Best Uten Røyk er resultatet av en ide som tok form i løpet av få minutter i leiligheten til en av prosjektmedlemmene. Vi hadde selvfølgelig vært kreative i et par dager i forveien, men det er gjerne slik med kreativitet at når man først får en god ide, så kommer flere gode ideer fortløpende på rekke og rad. Best Uten Røyk var en en slik ide.

Til å begynne med hadde vi bare ett kriterie for det som skulle være utgangspunktet til hovedprosjektet, og det var at vi skulle kunne ha muligheten til fri utfoldelse, hvilket innebar at vi måtte ha muligheten til å kunne benytte alt det vi hadde lært på Data- og multimedieteknikk-linjen. Ideen om en anti-røyk-kampanje fikk umiddelbar interesse blant samtlige i prosjektgruppen. Når vi i tillegg fikk være med å bygge noe som kan ha positive innvirkninger på ungdom, var vi ikke lenger i tvil om at en anti-røyk-kampanje skulle bli vårt hovedprosjekt.

Vi kom godt i gang med arbeidet. Oppgaven stillte store krav til ekstra planlegging da vi selv ikke hadde en oppdragsgiver med retningslinjer, men dette visste vi selvfølgelig også.

Vi er fornøyde med resultatet til både websiden og CDen. Likvel føler samtlige i gruppen at det er mye vi ikke har fått vist av våre datakunnskaper i dette prosjektet som vi også hadde ønsket å få vist, som for eksempel 3d-animasjon, Flash og litt mer avansert programmering. For selve produktets skyld, altså websiden og CDen, så er det av mindre betydning at vi ikke har tatt med dette.

Vi tror denne kampanjen vil kunne fungere som en viktig medbrikke i kampen om å få ungdom til å slutte å røyke, og unge ikke-røykere til å la være å begynne å røyke. Litt lengre frem i tid ønsker vi at en etablert anti-røyk-institusjon som for eksempel Statens Tobakksskaderåd skal ta over arbeidet med oppdatering av websiden og distribusjon av CDen. I mellomtiden, frem til vi finner en som er interessert i å ta over arbeidet med daglige oppdateringer, vil vi selv gjøre dette.

## **8 Litteratur**

## **8.1 Bøker og hefter**

Alt brosjyremateriell vi har mottat har vi bestilt og fått via www.tobakk.no Vi har fått full tilatelse til å bruke dette i vårt prosjekt både på Web og på CD-ROM.

- Røykefrihet og helse Sosial og helsedirektoratet
- Fakta om helse og røyking Sosial og helsedirektoratet
- Tall om tobakk 1973-98 Statens tobakksskaderåd
- Reklame for produkter som dreper Statens tobakksskaderåd
- Røykedagboka KLAR Hjelp til røykeslutt" utgitt av Den Norske
- Kreftforening og Sosial og helsedirektoratet
- Director 8 and Lingo Bible
- Øyvind Rannem *bokstav bilde budskap* 2002 Univeritetsforlaget

### **8.2 Internet**

- http://www.lingo.de/lingo/
- http://www.sounddogs.com/
- http://brennan.young.net/
- http://www.computerarts.co.uk/
- http://www.tutorialfind.com/

## **8.3 Annet**

**Bildescanning:** Bilder vi har scannet er fra "KLAR - Hjelp til røykeslutt" utgitt av Den Norske Kreftforening og Sosial - og helsedirektoratet. Vi har fått tilatelse til å benytte stoffet i denne boka og scanne bildene for web av Øystein Tveit Oystein.Tveite@shdir.no

**DVD**: DVD-platen med antirøyk kampanje videoene kjent fra TV og kino har vi også fått av Øystein Tveit. Denne har vi full rett til å vise frem i en eventuell presentasjon av prosjektet vårt. Men har ikke lov til å legge ved disse filene på for eksempel CD-ROM'en vår. For dette formålet har vi fått tilgang til noen andre filer med lavere kvalitet og oppløsning.

**Pågående Reklamekampanjer:** Vi har hatt kontakt med Melissa Chew fra Australia melissa@bmf.com.au og fått tilsendt noen bilder som så langt (i skrivende stund) kun er brukt i Australia. Vi har også fått full tilatelse til å benytte oss av tilsendt materiell i en

begrenset periode. Vi har gått med på en avtale om at vi ikke skal misbruke materiellet vi har fått eller gi det videre mot vederlag.